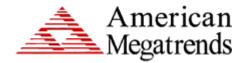

# Olympus Pentium II/Pentium III PCI ISA Motherboard Guide

© Copyright 1985-2010 American Megatrends, Inc. All rights reserved. American Megatrends, Inc. 5555 Oakbrook Parkway, Building 200, Norcross, GA 30093

This publication contains proprietary information which is protected by copyright. No part of this publication may be reproduced, transcribed, stored in a retrieval system, translated into any language or computer language, or transmitted in any form whatsoever without the prior written consent of the publisher, American Megatrends, Inc.

### **Limited Warranty**

Buyer agrees if this product proves to be defective, that American Megatrends, Inc. is only obligated to replace or refund the purchase price of this product at American Megatrends' discretion according to the terms and conditions on the motherboard warranty card. American Megatrends shall not be liable in tort or contract for any loss or damage, direct, incidental or consequential. Please see the Warranty Registration Card shipped with this product for full warranty details.

### **Limitations of Liability**

In no event shall American Megatrends be held liable for any loss, expenses, or damages of any kind whatsoever, whether direct, incidental, or consequential, arising from the design or use of this product or the support materials provided with the product.

### Trademarks

Intel and Pentium II/Pentium III are registered trademarks of Intel Corporation.

MS-DOS, Microsoft Word, and Microsoft are registered trademarks of Microsoft Corporation.

SMC is a registered trademark of Standard Microsystems Corporation.

IBM, AT, VGA, PS/2, OS/2, and EGA are registered trademarks of International Business Machines Corporation. XT and CGA are trademarks of International Business Machines Corporation.

Fujitsu is a registered trademark of Fujitsu America, Inc.

Micron is a registered trademark of Micron Corporation.

SCO, UnixWare, and Unix are registered trademarks of The Santa Cruz Operation, Inc.

Toshiba is a registered trademark of Kabushiki Kaisha Toshiba.

All other brand and product names are trademarks or registered trademarks of their respective companies.

### **Revision History**

| Initial release.                                        |
|---------------------------------------------------------|
| Revised AMIBIOS Setup chapter.                          |
| Revised motherboard drawing.                            |
| Revised the SW1 and Front Panel Connector descriptions. |
| Removed references to Xeon and external USB header      |
| Added support for Intel Pentium II/Pentium IIII CPUs.   |
|                                                         |

## **Table of Contents**

| 1 Hardware Installation                   | 1  |
|-------------------------------------------|----|
| Overview                                  | 1  |
| Olympus Dimensions                        | 10 |
| Installation Steps                        |    |
| Olympus Motherboard Layout                |    |
| Step 1 Unpack the Motherboard             | 13 |
| Step 2 Set Jumpers                        | 14 |
| Avoid Static Electricity                  | 15 |
| Step 3 Configure CPU                      |    |
| Step 4 Install CPU                        |    |
| Step 5 Install Memory                     | 21 |
| Step 6 Install the Motherboard            | 23 |
| Step 7 Attach Cables                      | 24 |
| Step 8 Connect Onboard I/O                | 29 |
| Step 9 Attach Floppy Drive                | 31 |
| Step 10 Attach IDE Drive                  | 33 |
| Step 11 Test and Configure                | 37 |
| 2 AMIDIOS Satura                          | 20 |
| 2 AMIBIOS Setup                           |    |
| AMIBIOS Setup Menu                        |    |
| Section 1 Standard Setup                  |    |
| Section 2 Advanced Setup                  |    |
| Section 3 Advanced Chipset Setup          |    |
| Section 4 Power Management Setup          |    |
| Section 5 PCI/PnP Setup                   |    |
| Section 6 Peripheral Setup                |    |
| Section 7 Other Setup Options             |    |
| AMPLOG R                                  |    |
| AMIBIOS Password Support                  |    |
| Change User Password                      |    |
| Change Supervisor Password                |    |
| Change Language Settings                  |    |
| Auto Configuration with Optimal Settings  |    |
| Auto Configuration with FailSafe Settings |    |
| Save Settings and Exit                    |    |
| Exit Without Saving                       |    |
| System Hardware Health Management Setup   | 69 |
| 3 Programming the Flash ROM               | 71 |
| Bootblock Code Checkpoint Codes           |    |
| 2001010011 Code Checkpoint Codes          |    |
| Index                                     | 75 |

### To the OEM

Thank you for purchasing the high performance American Megatrends Olympus PCI Pentium II/Pentium III ISA motherboard. This product is a state of the art motherboard that includes the famous AMIBIOS. It is assumed that you have also licensed the rights to use the American Megatrends documentation for the American Megatrends Olympus motherboard

This manual was written for the OEM to assist in the proper installation and operation of this motherboard. This manual describes the specifications and features of the Olympus motherboard. It explains how to assemble a system based on the Olympus motherboard and how to use the AMIBIOS that is specifically designed for this motherboard.

This manual is not meant to be read by the computer owner who purchases a computer with this motherboard. It is assumed that you, the computer manufacturer, will use this manual as a sourcebook of information, and that parts of this manual will be included in the computer owner's manual.

### Disclaimer

AMI certifies only that this product will work correctly when this product is used with the same jumper settings, the same system configuration, the same memory module parts, and the same peripherals that were tested by AMI with this product. The complete list of tested jumper settings, system configurations, peripheral devices, and memory modules are documented in the AMI Compatibility Report for this product. Call your AMI sales representative for a copy of the Compatibility Report for this product.

## **Technical Support**

AMI provides technical support only for AMI products purchased directly from AMI or from an AMI-authorized reseller.

| If                                                                                                    | Then                                                                                                    |
|----------------------------------------------------------------------------------------------------|----------------------------------------------------------------------------------------------------|
| You purchased this product from AMI or from a certified AMI reseller,                                                                                      | Call AMI technical support at 770-246-8600. Please be prepared to specify the serial number of the product.                                                  |
| This AMI product was installed as part of a system manufactured by a company other than AMI or you purchased an AMI product from an unauthorized reseller, | Call the technical support department of the computer manufacturer or the unauthorized reseller. AMI does not provide direct technical support in this case. |

If you need help installing, configuring, or running this product, call American Megatrends technical support at 770-246-8645. You can also send questions to tech support at:

support@ami.com.

### Web Site

We invite you to access the American Megatrends world wide web site at:

http://www.ami.com.

## **Packing List**

You should have received the following:

- an Olympus Pentium II/Pentium III PCI ISA motherboard,
- a diskette containing the American Megatrends AMI\_ClientCare utility,
- the American Megatrends AMIClientCare User's Guide,
- a Warranty Card, and
- the American Megatrends Olympus Pentium II/Pentium III PCI ISA Motherboard User's Guide.

## Warning

The pinout for the optional USB Cable Box is:

Pin 1 Red VCC
Pin 2 Green Data +
Pin 3 White Data Pin 4 Black Ground

Please make sure that the USB cable is correctly installed. Incorrect installation will damage the motherboard.

## **Static Electricity**

The Olympus motherboard can easily be damaged by static electricity. Make sure you take appropriate precautions against static electric discharge:

- wear a properly-grounded wristband while handling the motherboard or any other electrical component,
- touch a grounded anti-static surface or a grounded metal fixture before handling the Olympus motherboard,
- handle system components by the mounting bracket, if possible.

### **Batteries**

Make sure you dispose of used batteries according to the battery manufacturer's instructions. Improper use of batteries may cause an explosion. Make sure you follow the battery manufacturer's instructions about using the battery. Replace used batteries with the same type of battery or an equivalent recommended by the battery manufacturer.

### **Hardware Installation** 1

## **Overview**

The American Megatrends Olympus PCI Pentium II/Pentium III ISA ATX motherboard supports intelligent diagnostic and power management, hardware monitoring, DMI reporting and modification, Ultra DMA/33, USB, the ACPI (Advanced Configuration and Power Interface) specification, and includes an Accelerated Graphics Port (AGP) socket for a super fast AGP video display

**CPU** 

The CPU socket on the motherboard is a 242-pin slot. A switching voltage regulator is required. Install a 233, 266, 300, 333, 350, 400, 450 MHz or higher Intel® Pentium® II, Pentium III, and Celeron CPUs.

MMX Technology This motherboard supports Intel Pentium II/Pentium III CPUs that include MMX support. MMX technology allows you to experience richer video, audio, digital imaging and communications when running the latest generation of multimedia software on your computer.

**AGP** 

The Intel Accelerated Graphics Port (AGP) specification provides a new level of video display sophistication and speed. The Olympus motherboard includes an AGP expansion slot for a bus mastering AGP graphics card. AGP video cards support data transfer rates up to 528 MB/s.

**AMI\_ClientCare** The Olympus motherboard is shipped with a copy of the American Megatrends AMI\_ClientCare utility. AMI\_ClientCare allows you to display system information, run diagnostic tests, and monitor environmental parameters such as the CPU temperature, fan speed, and system voltage levels.

## Overview, Continued

### Chipset

The Olympus motherboard uses an Intel 440BX chipset, including CPU interface controller, advanced cache controller, integrated SDRAM controller, synchronous ISA bus controller, concurrent PCI 2.0 and 2.1 local bus interface, and an integrated power management unit. This chipset supports intelligent diagnostic and power management through features like:

- hardware monitoring,
- DMI support,
- USB, and
- ACPI (Advanced Configuration and Power Interface) support.

### **Expansion Slots** The motherboard includes:

- two 16-bit ISA expansion slots and
- five 32-bit PCI expansion slots.

The PCI local bus throughput can be up to 132 megabytes per second.

Cache Memory The Intel Pentium II/Pentium III card includes all cache memory. This includes 256 KB or 512 KB of synchronous pipeline burst L2 secondary cache memory. All of system memory can be cached.

Supported Standards The Olympus motherboard supports:

- SB Link,
- super multi I/O,
- Remote wakeup LAN support,
- LDCM software support,
- ACPI,
- AGP,
- DMI,
- the Intel DPMA (Dynamic Power Management Architecture,
- Concurrent PCI V2.0 and V2.1, and
- USB (Universal Serial Bus).

### **ACPI**

This motherboard fully implements the ACPI standard. ACPI is an open PC hardware, operating system, and peripheral device interface specification. ACPI allows the computer to come to full power instantly and to complete tasks even after power is turned off. ACPI is being implemented in Microsoft® Windows 95<sup>TM</sup>, Windows 98<sup>TM</sup>, and new versions of Windows NT<sup>TM</sup>. ACPI:

- provides improved thermal management,
- reduced energy consumption, and
- Plug and Play features that are managed by the operating system.

**Olympus ACPI** This motherboard provides the following key ACPI features:

| Feature          | Description                                                                                                    |
|------------------|----------------------------------------------------------------------------------------------------|
| soft-off support | You can turn off the computer via the Windows 95 operating system. The computer must have a power supply with a soft-off controller before this feature can be implemented.                                                                                                    |
| remote ring on   | Your computer can be turned on from a remote location via a modem signal when the computer is in Sleep Mode. This feature is useful if you are expecting a late-night fax. The only power you leave on is power to the modem. When the phone rings, the modem wakes up, powers on the entire computer, answers the phone, and the fax is received. The computer power is then turned off again to minimize power use. This feature can only be implemented in a computer that has a power supply with a soft-off controller. This motherboard supports the LDCM V3.0 specification. |
| RTC alarm        | You can set a timer to turn computer power on at a certain time to perform a certain task.                                                                                                    |

Switching Voltage Regulator This motherboard includes a switching voltage regulator that significantly reduces the CPU and voltage regulator temperature. This voltage regulator is also fully upgradable to the next generation of Socket 7 CPUs. These new CPUs will require more electrical current and will generate more heat.

CPU Thermal Monitor The Olympus motherboard includes a special heat sensor under the CPU that monitors the CPU temperature. This heat sensor generates an SMI (System Management Interrupt) when the CPU temperature is too hot. The SMI can be set to turn on the external cooling fan and/or lower the CPU clock frequency. You are warned that the CPU is overheating. The CPU is returned to normal operating conditions when the CPU temperature returns to normal. This feature can only be implemented if a power supply with a soft-off power controller is installed in the computer.

**High Voltage Protection** The Olympus motherboard automatically shuts down the computer if the system voltage is 5% over the following standard voltage levels:

- +12V, -12V,
- +5V, -5V,
- +3.3V, and
- CPU core voltage.

### **SDRAM**

The Olympus motherboard provides four 168-pin DIMM system memory sockets that support up to 512 MB of SDRAM (Synchronous Dynamic Random Access Memory). SDRAM increases the CPU-to-memory data transfer rate to 528 MBs. The data transfer rate is 264 MBs if EDO DRAM is installed.

You can install 8 MB, 16 MB, 32 MB, 64 MB, or 128 MB SDRAM DIMM modules.

PC 97 Compliant The Olympus motherboard is fully compliant with the Microsoft PC 97 specification at both the hardware and the BIOS levels.

> PC 97 is a set of hardware, bus, and device design requirements specified by Microsoft that make computers easier to use. PC 97 supports cooperation between the operating system, the hardware, and the applications software. Key PC 97 features include:

- Plug and Play compatibility,
- power management support for configuring and managing all system components
- 32-bit device drivers, and
- standard installation procedures for Microsoft Windows 95 and Windows

The Olympus motherboard provides hardware monitoring and DMI features that permit continuous monitoring of key system performance parameters, such as ambient temperature and cooling fan status.

AMIBIOS Features This motherboard has an AMIBIOS system BIOS on a Flash ROM with built-in AMIBIOS Setup. AMIBIOS features include:

- IDE block mode and 32-bit data transfer support,
- IDE Programmed I/O modes 0, 1, 2, 3, and 4 support,
- PS/2 mouse support,
- IDE LBA mode support,
- APM (Advanced Power Management) and Flash BIOS hooks,
- EPA Green PC-compliant,
- PCI and Plug and Play (PnP) support, and
- DIM (Device Initialization Manager) support,
- DMI (Desktop Management Interface) support,
- can boot from a CD-ROM drive,
- automatically detects system memory, cache memory, and hard disk drive parameters,
- Intel NSP-compliant,
- Fast ATA IDE mode programming and ATAPI support,
- Boot sector virus protection,
- instant-on support,
- automatically configures PnP and PCI devices.

**BIOS Shadowing** The system BIOS is always copied from ROM to RAM for faster execution. The end user can shadow 16 KB ROM segments from C0000h – DCFFFh.

**IDE** 

The Olympus motherboard has two 40-pin IDE connectors onboard that support up to four IDE drives (hard disk drives, CD-ROM drives, or tape drives). The integrated PCI bus master enhanced IDE controller is on the PCI local bus. The IDE controller supports the Ultra DMA/33 protocol, which doubles the hard disk drive data transfer rates specified in the ATA-2 standards to 33 MB/s while maintaining full backward compatibility with existing PIO mode 3, PIO mode 4, and DMA mode 2 devices.

**Fast ATA** 

The motherboard supports the Fast ATA specification using PIO mode 4 and multiword DMA mode 2.

Ultra DMA/33

This motherboard includes an integrated enhanced IDE PCI bus master IDE controller that supports the Ultra DMA/33 protocol. The Ultra DMA/33 protocol permits data transfer rates up to 33 MBs. Ultra DMA/33 also reduces the CPU workload and permits increased CPU utilization. Ultra DMA/33 is completely backward-compatible with older DMA standards.

**Floppy** 

The Olympus motherboard has an onboard floppy controller that supports up to two 360 KB, 720 KB, 1.2 MB, 1.44 MB, or 2.88 MB floppy drives.

**Parallel Port** 

The Olympus motherboard has an onboard ECP and EPP-capable parallel port connector.

**Serial Ports** 

The Olympus motherboard has two onboard serial port connectors and two 16550 UART serial ports.

Keyboard

The Olympus motherboard Includes a standard miniDIN keyboard connector.

## Overview, Continued

### Mouse

The Olympus motherboard includes a standard miniDIN mouse connector.

### **USB**

The Olympus motherboard has two 4-pin USB connectors. USB allows future generations of USB-compliant peripheral devices to be automatically detected and configured through a single port. USB uses Plug and Play technology. All USB peripherals are automatically detected and configured. The AMIBIOS on this motherboard provides complete USB system BIOS support.

**Power Connectors** The Olympus motherboard has standard ATX power supply connectors.

RTC/CMOS RAM A real time clock and 128 bytes of CMOS RAM with a battery backup is provided on the motherboard.

Power Management Power management services include:

- power management signal to Green PC-aware power supplies,
- automatic IDE and video power down,
- monitor blanking,
- SMI (System Management Interrupt) support,
- APM, and
- system stop clock.

### **PCI Slots**

The motherboard conforms to the PCI Version 2.1 specification. The concurrent PCI architecture of this motherboard allows faster CPU, PCI, and ISA bus transactions for faster and smoother multimedia performance. This motherboard allows you to install either PCI V2.0 or PCI V2.1-comaptible adapter cards

The five PCI slots are automatically configured by the AMIBIOS. The PCI slots operate synchronously with the CPU clock, as follows:

| CPU External Clock Frequency | PCI Expansion Slot Frequency |
|------------------------------|------------------------------|
| 66 MHz                       | 33 MHz                       |
| 100 MHz                      | 33 MHz                       |

### Onboard I/O

The Olympus Pentium II/Pentium III ISA motherboard includes:

- two 40-pin IDE connectors on the PCI bus that support up to four IDE drives,
- a 34-pin floppy drive connector,
- two DB9 serial port connectors (with 16550 UARTs),
- a DB25 parallel port connector with ECP and EPP support,
- an infrared connector,
- two USB connectors that permit high speed USB-compliant external peripheral devices,
- a PS/2 keyboard connector, and
- a PS/2 mouse connector.

## Overview, Continued

### **DMI**

In a corporate environment, system manageability is an important consideration. DMI (Desktop Management Interface) is a specification for a standard method of storing and reporting system information. This motherboard supports the DMI specification on the system BIOS level. DMI detects and records system configuration information, including the CPU type and speed, memory size and type, and much more information. DMI maintains a local database of system configuration information that can be accessed and even modified from a remote location.

The American Megatrends AMI\_ClientCare utility is also shipped with this motherboard. AMI\_ClientCare allows you to display system information, run diagnostic tests, and display system environmental parameters such as the CPU voltage, fan speed, and system voltage levels. See the American Megatrends AMI\_ClientCare User's Guide for additional information.

### **Infrared**

This motherboard includes a 10-pin serial infrared connector. Infrared allows bidirectional cordless data transactions with other IrDA-compliant computers and peripheral devices. Infrared transmissions can occur in half-duplex (sequential transmission/receiving) or full-duplex (simultaneous transmission) modes.

A 10-pin infrared connector is provided on the motherboard. The motherboard and AMIBIOS comply with the IrDA SIR infrared device standards and specifications.

## **Olympus Dimensions**

Motherboard Height Restrictions The Altantis II motherboard measures 7 1/8 inches by 12 inches. The areas on the motherboard with the height restrictions are shaded.

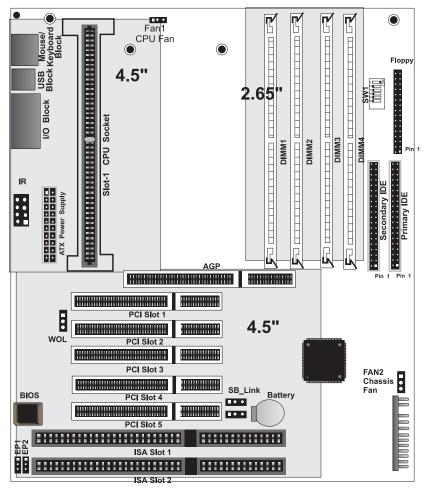

## **Installation Steps**

| Step | Action                       | Turn to |
|------|------------------------------|---------|
| 1    | Unpack the motherboard.      | page 13 |
| 2    | Set Jumpers.                 | Page 14 |
| 3    | Configure the CPU.           | Page 16 |
|      | Select the CPU voltage.      | Page 16 |
|      | Select the CPU speed.        | Page 16 |
| 4    | Install the CPU.             | Page 17 |
| 5    | Install memory.              | Page 21 |
|      | Install system memory.       | Page 21 |
| 6    | Install the motherboard.     | Page 23 |
| 7    | Attach cables to connectors. | Page 24 |
|      | Connect the power supply.    | Page 25 |
|      | Attach the keyboard and      | Page 25 |
|      | mouse cables.                |         |
|      | Attach cables                | Page 26 |
| 8    | Connect onboard I/O.         | Page 29 |
|      | Connect the serial ports.    | Page 29 |
|      | Connect the parallel port.   | Page 30 |
| 9    | Connect floppy drive(s).     | Page 31 |
| 10   | Connect the IDE drive(s).    | Page 32 |
| 11   | Test and configure.          | Page 37 |

Warning
This motherboard contains sensitive electronic components that can be easily damaged by static electricity. Follow the instructions carefully to ensure correct installation and to avoid static damage.

## **Olympus Motherboard Layout**

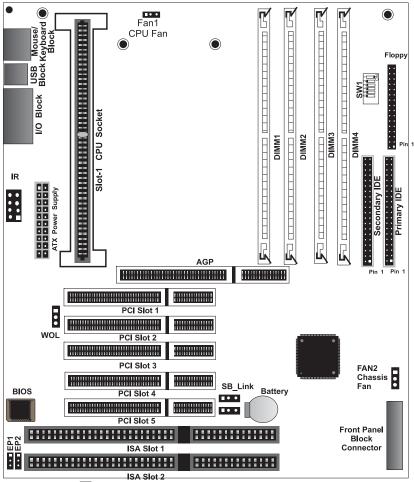

A Square Pad identifies Pin 1 in Jumpers and Connectors.

## Step 1 Unpack the Motherboard

| Step | Action                                                                                                    |
|------|----------------------------------------------------------------------------------------------------|
| 1    | Inspect the cardboard carton for obvious damage. If damaged, call 770-246-8645. Leave the motherboard in its original packing.                                                                                                    |
| 2    | Perform all unpacking and installation procedures on a ground-connected anti-static mat. Wear an anti-static wristband grounded at the same point as the anti-static mat. Or use a sheet of conductive aluminum foil grounded through a 1 megohm resistor instead of the anti-static mat. Similarly, a strip of conductive aluminum foil wrapped around the wrist and grounded through a 1 megohm resistor serves the same purpose as the wristband. |
| 3    | Inside the carton, the motherboard is packed in an anti-static bag, and sandwiched between sheets of sponge. Remove the sponge and the anti-static bag. Place the motherboard on a grounded anti-static surface component side up. Save the original packing material.                                                                                                    |
| 4    | Inspect the motherboard for damage. Press down on all ICs mounted in sockets to verify proper seating. Do not apply power to the motherboard if it has been damaged.                                                                                                    |
| 5    | If the motherboard is undamaged, it is ready to be installed.                                                                                                    |

## **Step 2 Set Jumpers**

Set all jumpers and install the CPU before placing the motherboard in the chassis. Set jumpers by placing a shunt (shorting bridge) on the designated pins of the jumper. A shunt and jumpers are shown below:

3-dimensional view of motherboard jumpers and a shunt.

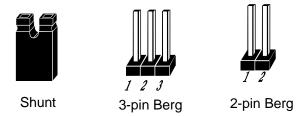

In this manual, jumpers are shown in two -dimensions, as if viewed from directly above, as shown below:

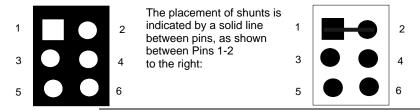

SW1 Clear Password Positions 5 and 6 on SW1 allows you to delete the system BIOS password should you forget the password. Set switch 5 ON and 6 OFF to clear the password. The default is switches 5 - 6 ON.

EP1, EP2 Flash ROM Type EP1 and EP2 are 3-pin bergs that specify the type of flash ROM installed on the Olympus motherboard. The settings are:

| Flash ROM Type  | EP1            | EP2            |
|-----------------|----------------|----------------|
|                 | 2 MB ROM       |                |
| MXIC MX28F2000P | Short Pins 1-2 | Short Pins 2-3 |
| SST 29EE010     | Short Pins 2-3 | Short Pins 2-3 |
| ATMEL AT29C010  | Short Pins 2-3 | Short Pins 2-3 |
| AMD AM29F002T   | Short Pins 2-3 | Short Pins 2-3 |

## **Avoid Static Electricity**

Static electricity can damage the motherboard and other computer components. Keep the motherboard in the anti-static bag until it is to be installed. Wear an anti-static wrist grounding strap before handling the motherboard. Make sure you stand on an anti-static mat when handling the motherboard.

Avoid contact with any component or connector on any adapter card, printed circuit board, or memory module. Handle these components by the mounting bracket.

## **Step 3 Configure CPU**

Switches 1-4 on SW1 are used to configure the internal frequency of the CPU:

| Internal Frequency<br>of CPU if Bus<br>Frequency is 100<br>MHz | Internal Frequency of CPU if Bus Frequency is 66 MHz | SW1 Setting       |
|----------------------------------------------------------------|------------------------------------------------------|-------------------|
| 350 MHz                                                        | 233 MHz                                              |                   |
| This is the factory setting.                                   |                                                      | 6 5 4 3 2 1<br>ON |
| 400 MHz                                                        | 266 MHz                                              |                   |
|                                                                |                                                      | 6 5 4 3 2 1<br>ON |
| 450 MHz                                                        | 300 MHz                                              |                   |
|                                                                |                                                      | 6 5 4 3 2 1<br>ON |
|                                                                | 333 MHz                                              |                   |
|                                                                |                                                      | 6 5 4 3 2 1<br>ON |

Retention Mechanism Kit You must mount the Intel Retention Mechanism Kit before installing all Pentium II/Pentium III CPU modules. This kit includes: the retention mechanism assembly, attachment mounts, and spacer, as shown below:

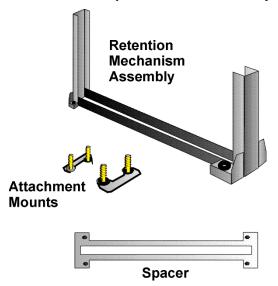

Install Retention Mechanism Place the retention mechanism on top of the CPU socket, as shown

2. Install CPU Retention Module Assembly on top of spacer, fitting it completely over the CPU socket.

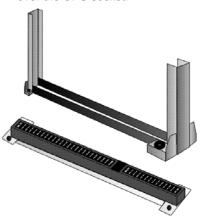

**Install Attachment Mounts** Place the two attachment mounts on the bottom of the motherboard, directly under the ends of the CPU socket.

> 3. Install the two attachment mounts on solder side of motherboard through mounting holes around the CPU Slot-1 connector. Make sure the attachment mounts face toward the ouside of the CPU Slot-1 connector.

Tighten the mounting screws from the top of the motherboard.

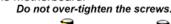

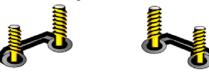

screw assembly

Install the Heat Sink If the heat sink is not already installed on the CPU module, slide the heat sink top support into the lowest gap on the CPU module, as shown below:

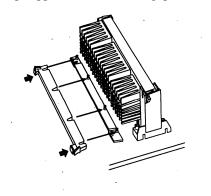

Then slide the CPU module into the Retention Mechanism Assembly, as shown below:

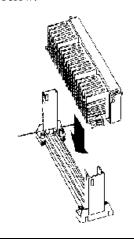

## Step 4 Install CPU, Continued

Install the Heat Sink, cont'd Press the buttons on either side of the CPU module, as shown below:

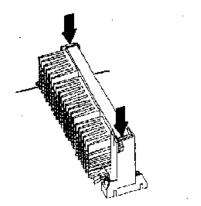

Hook the top support of the heat sink to the support base of the heat sink to complete the CPU module installation:

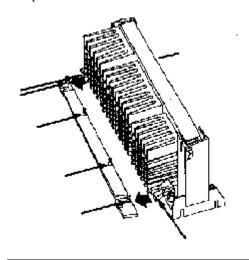

## **Step 5 Install Memory**

**System Memory** The motherboard has four 168-pin SDRAM DIMM sockets.

The motherboard supports up to 512 MB of system memory mounted in the four motherboard DIMM sockets. You can use 8 MB, 16 MB, 32 MB, 64 MB, or 128 MB SDRAM PC100 DIMMs.

## **Supported System Memory Configurations**

| DIMM1  | DIMM2  | DIMM3  | DIMM43 | Total System<br>Memory |
|--------|--------|--------|--------|------------------------|
| 8 MB   |        |        |        | 8 MB                   |
| 8 MB   | 8 MB   |        |        | 16 MB                  |
| 8 MB   | 8 MB   | 8 MB   |        | 24 MB                  |
| 16 MB  |        |        |        | 16 MB                  |
| 16 MB  | 16 MB  |        |        | 32 MB                  |
| 16 MB  | 16 MB  | 16 MB  |        | 48 MB                  |
| 32 MB  |        |        |        | 32 MB                  |
| 32 MB  | 32 MB  |        |        | 64 MB                  |
| 32 MB  | 32 MB  | 32 MB  | 32 MB  | 96 MB                  |
| 64 MB  |        |        |        | 64 MB                  |
| 64 MB  | 64 MB  |        |        | 128 MB                 |
| 64 MB  | 64 MB  | 64 MB  | 64 MB  | 192 MB                 |
| 128 MB |        |        |        | 128 MB                 |
| 128 MB | 128 MB |        |        | 256 MB                 |
| 128 MB | 128 MB | 128 MB |        | 384 MB                 |
| 128 MB | 128 MB | 128 MB | 128 MB | 512 MB                 |

## Step 5 Install Memory, Continued

**Installing DIMMs** The motherboard has four DIMM (Dual Inline Memory Module) sockets. Place the motherboard on an anti-static mat. With the component side of the DIMM facing you, firmly push the DIMM into the socket at an angle, then push it up. When properly inserted, the DIMM clicks into place as the latching pins engage. The DIMM installation process is shown below:

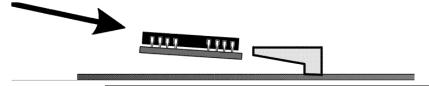

Memory DisplaySystem memory is reported by AMIBIOS as it boots and again when the AMIBIOS System Configuration Screen displays just before the operating system boots. The memory displayed by AMIBIOS on the System Configuration Screen is 384 KB less than the total memory installed.

## Step 6 Install the Motherboard

The motherboard mounting hole pattern is the same as the mounting hole pattern on the standard ATX motherboard. Standoffs and mounting screws are not supplied with the motherboard. The chassis manufacturer should supply these parts.

| Step | Action                                                                                                    |
|------|----------------------------------------------------------------------------------------------------|
| 1    | Place the chassis on an anti-static mat. Connect the chassis to ground to avoid static damage during installation. Connect an |
|      | alligator clip with a wire lead to any unpainted part of the chassis.                                                         |
|      | Ground the other end of the lead at the same point as the mat and                                                             |
|      | the wristband.                                                                                                    |
| 2    | Rotate the chassis so the front is to the right, and the rear is to the                                                       |
|      | left. The side facing you is where the motherboard is mounted. The                                                            |
|      | power supply is mounted at the far end of the chassis.                                                                        |
| 3    | Hold the motherboard, component-side up, with the edge with the                                                               |
|      | DIMM sockets toward you and the edge with the power supply                                                                    |
|      | connector away from you. The keyboard, mouse, and video                                                                       |
|      | connectors should be to the left.                                                                                             |
| 4    | Carefully slide the motherboard into the chassis. Make certain the                                                            |
|      | edge connectors fit the ports in the rear of the chassis. The                                                                 |
|      | motherboard should rest level with the chassis.                                                                               |
| 5    | Place the mounting screws in the holes provided and tighten them.                                                             |
|      | If necessary, shift the motherboard slightly to align the mounting                                                            |
|      | holes on the motherboard with the holes on the chassis.                                                                       |

## Warning

If using metallic screws, make sure you use them only in the plated mounting holes.

If using metallic screws, make sure the head of the screw fits completely inside the plated mounting holes.

## **Step 7 Attach Cables**

### **Connectors**

The motherboard connectors are:

| Connector                                     | Turn to |
|-----------------------------------------------|---------|
| Power Supply Connector                        | page 25 |
| Keyboard and Mouse Connectors                 | Page 25 |
| CPU Fan                                       | Page 26 |
| Chassis Fan                                   | Page 26 |
| IR Infrared                                   | Page 27 |
| USB Connectors                                | Page 27 |
| Block Connector                               | Page 28 |
| Speaker                                       | Page 29 |
| IDE LED                                       | Page 29 |
| Remote Power Switch                           | Page 29 |
| Hardware Reset Switch                         | Page 29 |
| Power LED (lit when power is on)              | Page 29 |
| Keyboard Lock                                 | Page 29 |
| Turbo LED (lit when high speed is active)     | Page 29 |
| Suspend Mode Switch                           | Page 29 |
| Suspend LED (lit when system in suspend mode) | Page 29 |
| Serial Ports                                  | Page 29 |
| Parallel Port                                 | Page 30 |
| Floppy Drive Connector                        | Page 31 |
| IDE Drive Connectors                          | Page 33 |

Cable Connector Ends When connecting chassis connectors to the motherboard, make sure to connect the correct connector end. Most connector wires are color-coded. Match the color of the wires leaving the switch or LED to the same pin on the connector end. There may be more than one connector with the same colorcoded wires. If so, follow the wire to the switch or LED. Pin 1 is indicated.

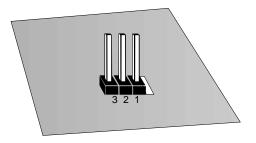

**Connect Power Supply** The power supply should match the physical configuration of the chassis. Make sure that the power switch is Off before assembly. Before attaching all components, make sure that the proper voltage has been selected. Power supplies often can run on a wide range of voltages and must be set (usually via a switch) to the proper range. Use at least a 300 watt power supply, which should have built-in filters to suppress radiated emissions. Attach the power supply cables to the power connector on the motherboard. ATX-compatible power supplies have two 10-pin connectors. The power connector pinout is:

| Pin | Description | Pin | Description |
|-----|-------------|-----|-------------|
| 11  | +3.3V       | 1   | +3.3V       |
| 12  | -12V        | 2   | +3.3V       |
| 13  | Ground      | 3   | Ground      |
| 14  | -PWR_ON     | 4   | +5V         |
| 15  | Ground      | 5   | Ground      |
| 16  | Ground      | 6   | +5V         |
| 17  | Ground      | 7   | Ground      |
| 18  | -5V         | 8   | PWR_GOOD    |
| 19  | +5V         | 9   | 5V_VR       |
| 20  | +5V         | 10  | +12V        |

Keyboard and Mouse Cables The keyboard and mouse attach via six-pin PS/2 connectors. The keyboard connector is labeled PS2/KB. The pinout is the same for the PS/2 keyboard: and PS/2 mouse connectors:

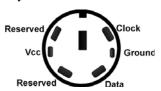

### **CPU Fan**

A three-pin berg labeled FAN1 attaches to the CPU fan. The FAN1 connector is near the end of the CPU module socket.

| Pin | Description  |
|-----|--------------|
| 1   | Ground       |
| 2   | +12V         |
| 3   | LM78 (SENSE1 |
|     | signal)      |

## **Chassis Fan**

A three-pin berg labeled FAN2 attaches to the chassis cooling fan. The FAN2 connector is near the block connector.

| Pin | Description  |
|-----|--------------|
| 1   | Ground       |
| 2   | +12V         |
| 3   | LM78 (SENSE2 |
|     | signal)      |

### **IR Infrared**

The 10-pin (2 by 5) infrared connector (IR) near the edge of the motherboard and the ATX power connector attaches to an infrared port mounted on the computer chassis. It allows data transmission to any other device that supports the IrDA standards for infrared transmission. The infrared connector pinout is:

| Pin | Description | Pin | Description |
|-----|-------------|-----|-------------|
| 6   | Ground      | 1   | VCC         |
| 7   | IRTX        | 2   | VCC         |
| 8   | IRTX        | 3   | IRRX        |
| 9   | VCC         | 4   | FIRRX       |
| 10  | VCC         | 5   | Ground      |

USB Connectors The motherboard has two 4-pin headers (USB1 and USB2) that attach to a USB connector on the chassis. The USB port allows you to attach to a USB hub. The USB connector pinouts are the same for both USB connectors:

| Pin | Signal Description |
|-----|--------------------|
| 1   | VCC (Fused 5V)     |
| 2   | SBD-               |
| 3   | SBD+               |
| 4   | Ground             |

Front Panel Block Connector The Front panel block connector is used to attach connectors to switches and LEDs on the front panel of the computer. See page 12 for the location of the front panel connector.

> Attach the cables from the IDE LED, Power LED, Remote Power Switch, Speaker switch, and Reset switches to the block connector.

The front panel connector layout and pin descriptions are shown below:

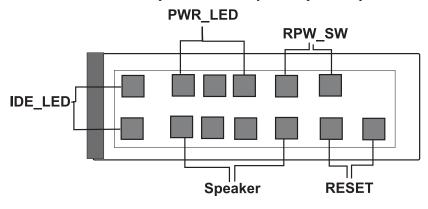

## Step 8 Connect Onboard I/O

### Onboard I/O The Olympus motherboard has:

- two serial ports (COM1 and COM2),
- a parallel port (LPT),
- an IDE controller on the PCI bus. The primary IDE connector is IDE1. The secondary connector is IDE2.
- a floppy controller (FDD).

The serial and parallel port connectors are described below. The floppy connector is described on page 31. The IDE connector is described on page 33.

### **Conflicts**

AMIBIOS minimizes conflicts between onboard and offboard I/O devices.

AMIBIOS automatically checks the adapter cards installed in the expansion slots on the Olympus motherboard for a hard disk or floppy controller and serial or parallel ports.

### **Serial Ports**

COM1 and COM2 are DB9 connectors that provide an AT-compatible serial port interface. Connect the cables supplied with the motherboard to the DB9 serial connectors. The serial port base I/O port address and other serial port settings can be selected in Peripheral Setup in AMIBIOS Setup. The serial connector pinout is shown below.

| Pin | Description         | Pin | Signal Description |
|-----|---------------------|-----|--------------------|
| 1   | Carrier Detect      | 6   | Data Set Ready     |
| 2   | Receive Data        | 7   | Request to Send    |
| 3   | Transmit Data       | 8   | Clear to Send      |
| 4   | Data Terminal Ready | 9   | Ring Indicator     |
| 5   | Ground              |     |                    |

## Step 8 Connect Onboard I/O, Continued

## **Parallel Port**

PRINTER is a DB25 connector for a parallel port. The LPT pinout is shown below. All parallel port settings can be configured through Peripheral Setup in AMIBIOS Setup.

| Pin | Signal Description | Pin | Signal Description |
|-----|--------------------|-----|--------------------|
| 1   | STROBE#            | 2   | PD0                |
| 3   | PD1                | 4   | PD2                |
| 5   | PD3                | 6   | PD4                |
| 7   | PD5                | 8   | PD6                |
| 9   | PD7                | 10  | ACK#               |
| 11  | BUSY               | 12  | PE                 |
| 13  | SLCT               | 14  | AUTOFD#            |
| 15  | ERROR#             | 16  | INIT#              |
| 17  | SLCTIN#            | 18  | Ground             |
| 19  | Ground             | 20  | Ground             |
| 21  | Ground             | 22  | Ground             |
| 23  | Ground             | 24  | Ground             |
| 25  | Ground             |     |                    |

# **Step 9 Attach Floppy Drive**

#### **FLOPPY**

FLOPPY is a 34-pin dual-inline berg. Connect the cable from the floppy drive to FLOPPY, as shown below. The onboard floppy controller cannot be used if a hard disk card with a floppy controller is installed. Choose Standard Setup and Peripheral Setup to configure the floppy controller.

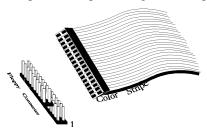

The motherboard supports up to two 720 KB, 1.44 MB, or 2.88 MB 3½" drives and 360 KB and 1.2 MB  $51\!/\!4$  drives. The connecting cable is a 34-pin ribbon connector with two 34-pin edge connectors for attaching the floppy disk drives. There is a small twist in the cable between the floppy connectors. The last (end) connector should be connected to floppy drive A: as shown below.

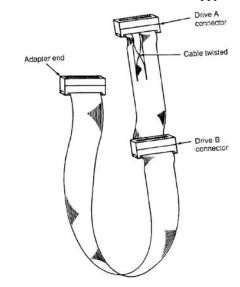

# Step 9 Attach Floppy Drive, Continued

# **Floppy Connector Pinout**

| Pin | Use | Pin | Use     |
|-----|-----|-----|---------|
| 1   | GND | 2   | DENSE1  |
| 3   | GND | 4   | N/C     |
| 5   | GND | 6   | DRATE0  |
| 7   | GND | 8   | -INDEX  |
| 9   | GND | 10  | -MOTOR0 |
| 11  | GND | 12  | -FDSEL1 |
| 13  | GND | 14  | -FDSEL0 |
| 15  | GND | 16  | -MOTOR1 |
| 17  | GND | 18  | DIR     |
| 19  | GND | 20  | -       |
| 21  | GND | 22  | -WDATA  |
| 23  | GND | 24  | -WGATE  |
| 25  | GND | 26  | -TRK0   |
| 27  | GND | 28  | -WRPROT |
| 29  | GND | 30  | -RDATA  |
| 31  | GND | 32  | HDSEL   |
| 33  | GND | 34  | DSKCHNG |

# **Twist in Floppy Cable**

| Floppy B to A | Floppy B to A | Floppy B to A | Floppy B to A |
|---------------|---------------|---------------|---------------|
| 10 to 16      | 12 to 14      | 14 to 12      | 16 to 10      |
| 11 to 15      | 13 to 13      | 15 to 11      |               |

**IDE Drives** 

Attach the IDE drives in the following manner. Choose Peripheral Setup in AMIBIOS Setup to enable the onboard IDE controller.

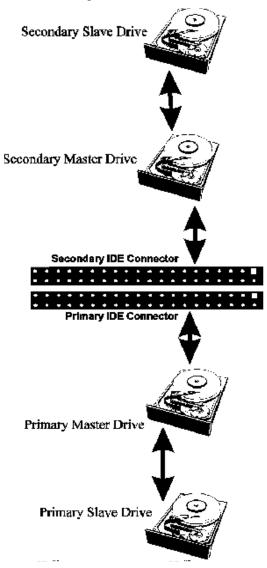

### Step 10 Attach IDE Drive, Continued

Attach IDE Cable The primary IDE (Integrated Drive Electronics) hard disk drive connector is marked PRIMARY. Both the primary master and the primary slave IDE drives must be connected by cable to PRIMARY, as shown below.

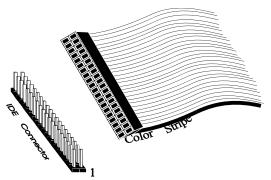

PRIMARY is a 40-pin dual-inline berg that connects an IDE drive to the primary onboard IDE connector. This motherboard supports IDE Modes 0, 1, 2, 3, and 4, IDE prefetch, LBA (Logical Block Address) mode, high capacity drives (over 528 MB), 32-bit data transfer, and fast IDE transfer. These IDE features are configured in Peripheral Setup in the AMIBIOS Setup utility. Disable the onboard IDE interface in Peripheral Setup to use an ISA ESDI, RLL, MFM, or SCSI hard disk drive controller.

# Step 10 Attach IDE Drive, Continued

**PRIMARY Pinout** The PRIMARY IDE pinout is:

| Pin | Use     | Pin | Use       |
|-----|---------|-----|-----------|
| 1   | -RESET  | 2   | GND       |
| 3   | DATA7   | 4   | DATA8     |
| 5   | DATA6   | 6   | DATA9     |
| 7   | DATA5   | 8   | DATA10    |
| 9   | DATA4   | 10  | DATA11    |
| 11  | DATA3   | 12  | DATA12    |
| 13  | DATA2   | 14  | DATA13    |
| 15  | DATA1   | 16  | DATA14    |
| 17  | DATA0   | 18  | DATA15    |
| 19  | GND     | 20  | KEY (N/C) |
| 21  | N/C     | 22  | GND       |
| 23  | -IOW    | 24  | GND       |
| 25  | -IOR    | 26  | GND       |
| 27  | IDERDY  | 28  | ALE       |
| 29  | N/C     | 30  | GND       |
| 31  | INT14   | 32  | -IOCS16   |
| 33  | HA1     | 34  | N/C       |
| 35  | HA0     | 36  | HA2       |
| 37  | -CS0    | 38  | -CS1      |
| 39  | -IDEACT | 40  | GND       |

Secondary IDE Controller The secondary IDE connector is labeled SECONDARY. It connects the secondary primary and slave IDE drives to the secondary onboard IDE controller.

> Attach the secondary master and slave IDE drives to IDE2 via a standard 40-pin IDE cable as shown on page 34.

# Step 10 Attach IDE Drive, Continued

# **SECONDARY IDE Pinout** The SECONDARY pinout is:

| Pin | Use    | Pin | Use       |
|-----|--------|-----|-----------|
| 1   | -RESET | 2   | GND       |
| 3   | DATA7  | 4   | DATA8     |
| 5   | DATA6  | 6   | DATA9     |
| 7   | DATA5  | 8   | DATA10    |
| 9   | DATA4  | 10  | DATA11    |
| 11  | DATA3  | 12  | DATA12    |
| 13  | DATA2  | 14  | DATA13    |
| 15  | DATA1  | 16  | DATA14    |
| 17  | DATA0  | 18  | DATA15    |
| 19  | GND    | 20  | KEY (N/C) |
| 21  | N/C    | 22  | GND       |
| 23  | -IOW   | 24  | GND       |
| 25  | -IOR   | 26  | GND       |
| 27  | IDERDY | 28  | ALE       |
| 29  | N/C    | 30  | GND       |
| 31  | INT15  | 32  | -IOCS16   |
| 33  | HA1    | 34  | N/C       |
| 35  | HA0    | 36  | HA2       |
| 37  | -CS2   | 38  | -CS3      |
| 39  | N/C    | 40  | GND       |

# **Step 11 Test and Configure**

Review the following points before powering up:

- make sure that all adapter cards are seated properly,
- make sure all connectors are properly installed,
- make sure the CPU is seated properly,
- make sure there are no screws or other foreign material on the motherboard,
- plug the system into a surge-protected power strip, and
- make sure blank back panels are installed on the back of the chassis to minimize RF emissions.

#### Start the Test

Plug everything in and turn on the switch. If there are any signs of a problem, turn off the unit immediately. Reinstall the connectors. Call Technical Support if there are problems.

#### **BIOS Errors**

If the system operates normally, a display should appear on the monitor. The BIOS Power On Self Test (POST) should execute.

If POST does not run successfully, it will beep or display error messages. Beeps indicate a serious problem with the system configuration or hardware. The Beep Code indicates the problem. AMIBIOS Beep Codes are defined in the AMIBIOS Technical Reference. Make sure the affected part is properly seated and connected. An error message is displayed if the error is less serious. Recheck the system configuration or the connections.

Configure the System Run AMIBIOS Setup. You must enter the requested information and save the configuration data in CMOS RAM. The system will then reset, run POST, and boot the operating system. See the following chapter for information about configuring the computer.

# 2 AMIBIOS Setup

In ISA and EISA computers, the system parameters (such as amount of memory, type of disk drives and video displays, and many other elements) are stored in CMOS RAM. Unlike the DRAM (dynamic random access memory) that is used for standard system memory, CMOS RAM requires very little power. When the computer is turned off, a back-up battery provides power to CMOS RAM, which retains the system parameters. Every time the computer is powered-on, the computer is configured with the values stored in CMOS RAM by the system BIOS, which gains control when the computer is powered on.

The system parameters are configured by a system BIOS Setup utility. Historically, BIOS Setup utilities have been character-based, required keyboard input, and have had user interfaces that were not very intuitive.

**Starting AMIBIOS Setup** As POST executes, the following appears:

Hit DEL if you want to run SETUP

Press Delete to run AMIBIOS Setup.

## **AMIBIOS Setup Menu**

The AMIBIOS Setup main menu appears as follows. Each menu item is described in this chapter.

AMIBIOS HI-FLEX SETUP UTILITY VERSION 1.18 © 1998 American Megatrends, Inc. All Rights Reserved.

STANDARD CMOS SETUP

ADVANCED CMOS SETUP ADVANCED CHIPSET SETUP POWER MANAGEMENT SETUP PCI / PLUG AND PLAY SETUP PERIPHERAL SETUP AUTO-DETECT HARD DISK CHANGE USER PASSWORD CHANGE SUPERVISOR PASSWORD CHANGE LANGUAGE SETTING AUTO CONFIGURATION WITH OPTIMAL SETTINGS AUTO CONFIGURATION WITH FAIL-SAFE SETTINGS SAVE SETTINGS AND EXIT EXIT WITHOUT SAVING SYSTEM HARDWARE HEALTH MANAGEMENT SETUP

Standard CMOS setup for changing time, date, hard disk type, etc.

Esc:Exit ↑↓:Sel F2/F3:Color F10:Save & Exit

# **Section 1 Standard Setup**

Choose Standard CMOS Setup from the AMIBIOS Setup main menu. All Standard Setup options are described in this section. The Standard CMOS Setup screen is shown below.

```
AMIBIOS SETUP-STANDARD CMOS SETUP
      (C)1998 American Megatrends, Inc. All Rights Reserved
Date (mm/dd/yyyy): Thu May 28,1998
                                             Base Memory: 640 KB
Time (hh/mm/ss): 16:05:13
                                             Extd Memory: 255 KB
Floppy Drive A: 1.44MB 3½
Floppy Drive B: Not Installed
                                            LBA Blk PIO 32Bit
               Type Size Cyln Head Wpcom Sec Mode Mode Mode Mode
Pri Master: Auto 42 40 981 5 981 17 Off Off Auto On
Pri Slave: Not Installed
Sec Master: Not Installed
Sec Slave: Not Installed
Boot Sector Virus Protection Disabled
Month: Jan - Dec
                                                           ↑↓:Sel
                                            ESC:Exit
       01 - 31
                                            PgUp/PgDn:Modify
Day:
Year:
       1901 - 2099
                                            F2/F3:Color
```

#### Date/Time

Select Standard CMO Setup from the AMIBIOS Setup main menu. Highlight Date or Time using the arrow keys. Enter new values through the keyboard. Press the <Tab> key or the arrow keys to move between fields. The date must be entered in MM/DD/YYYY format. The time is entered in HH:MM:SS format. The time is in 24-hour format, also. For example, 5:30 a.m. appears as 05:30:00, and 5:30 p.m. as 17:30:00.

Press <PgUp> or <PgDn> after you have selected an option to display the complete list of valid setting in the bottom section of the screen. For example, when the cursor is in the Date field, the options for month, day, and year display, as seen in the screen above.

**Floppy Drive A:** and B: Move the cursor to these fields via  $\uparrow$  and  $\downarrow$  and select the floppy type. The settings are 360 KB 51/4 inch, 1.2 MB 51/4 inch, 720 KB 31/2 inch, or 1.44 MB  $3\frac{1}{2}$  inch.

Boot Sector Virus Protection This option is near the bottom of the Standard Setup screen. The settings are Enabled or Disabled. Choose Enabled to enable boot sector protection. AMIBIOS displays a warning when any program (or virus) issues a Disk Format command or attempts to write to the boot sector of the hard disk drive. If enabled, the following appears when a write is attempted to the boot sector. You may have to type N several times to prevent the boot sector write.

```
Boot Sector Write!!!
Possible VIRUS: Continue (Y/N)? _
```

The following appears after any attempt to format any cylinder, head, or sector of any hard disk drive via the BIOS INT 13 Hard Disk Drive Service:

```
Format!!!
Possible VIRUS: Continue (Y/N)?
```

Primary Master, Primary Slave, Secondary Master, Secondary Slave Select one of these hard disk drives to configure the hard disk drive named in the option. Press ENTER to autodetect. The settings for each of these drives are:

| Setting          | How to Configure                                                                |
|------------------|---------------------------------------------------------------------------------|
| 1 – 46           | If you are configuring an old MFM drive and you know                            |
| Predefined types | the drive type, select the correct drive type between $1-46$ .                  |
| USER:            | If you are installing an old MFM drive and you do not                           |
| Enter parameters | know the drive type or the drive parameters do not match                        |
| manually         | the drive parameters for types $1 - 46$ , enter the correct                     |
|                  | hard disk drive parameters.                                                     |
| AUTO:            | Select <i>Auto</i> to let AMIBIOS determine the parameters.                     |
| Set parameters   | Click on OK when AMIBIOS displays the drive                                     |
| automatically on | parameters. You can also change these parameters if you                         |
| each boot        | do not think AMIBIOS detected the drive parameters                              |
|                  | correctly or if you want to enable an enhanced IDE                              |
|                  | feature. You can modify these parameters as follows:                            |
|                  | Select LBA/Large Mode. Select On if the drive has a                             |
|                  | capacity greater than 540 MB.                                                   |
|                  | Select <i>Block Mode</i> . Select <i>On</i> to allow block mode data transfers. |
|                  | Select 32-Bit Mode. Select On to allow 32-bit data transfers.                   |
|                  | Select the <i>PIO Mode</i> . It is best to select <i>Auto</i> to allow          |
|                  | AMIBIOS to determine the PIO mode. If you select a PIO                          |
|                  | mode that is not supported by the IDE drive, the drive will                     |
|                  | not work properly. If you are absolutely certain that you                       |
|                  | know the drive's PIO mode, select PIO mode 0 - 5, as appropriate.               |
| CDROM:           | Select <i>CDROM</i> if configuring an ATAPI drive. AMIBIOS                      |
| Use for ATAPI    | displays the drive parameters.                                                  |
| CDROM drives     |                                                                                 |
| ARMD:            | Select this setting if you are configuring an LS120, MO                         |
| Use for LS120,   | (Magneto-Optical), or Iomega Zip drive.                                         |
| MO, Iomega Zip   |                                                                                 |
| drives           |                                                                                 |

# Standard Setup, Continued

Entering Drive Parameters You can also enter the hard disk drive parameters. The drive parameters are:

| Parameter                | Description                                                                                                    |
|--------------------------|----------------------------------------------------------------------------------------------------|
| Type                     | The number for a drive with certain identification parameters.                                                                                                    |
| Size                     | The formatted size of the drive is the number of heads times the number of cylinders times the number of sectors per track times 512 (bytes per sector).                                                                                                    |
| Cylinders                | The number of cylinders in the disk drive.                                                                                                    |
| Heads                    | The number of heads.                                                                                                    |
| Write<br>Precompensation | The actual physical size of a sector gets progressively smaller as the track diameter diminishes. Yet each sector must still hold 512 bytes. Write precompensation circuitry on the hard disk compensates for the physical difference in sector size by boosting the write current for sectors on inner tracks. This parameter is the track number on the disk surface where write precompensation begins. |
| Landing Zone             | This number is the cylinder location where the heads normally park when the system is shut down.                                                                                                    |
| Sectors                  | The number of sectors per track. MFM drives have 17 sectors per track. RLL drives have 26 sectors per track. ESDI drives have 34 sectors per track. SCSI and IDE drives have even more sectors per track.                                                                                                    |
| LBA Mode                 | LBA (Logical Block Addressing) is a method of addressing data on a disk drive. In LBA mode, the maximum drive capacity is 8.4GB.                                                                                                    |
| Blk Mode                 | Block mode boosts IDE drive performance by increasing the amount of data transferred. Only 512 bytes of data can be transferred per interrupt if block mode is not used. Block mode allows transfers of up to 64 KB per interrupt.                                                                                                    |
| PIO Mode                 | IDE PIO mode programs timing cycles between the IDE drive and the programmable IDE controller. As the PIO mode increases, the cycle time decreases.                                                                                                    |
| 32Bit Mode               | Hard disk drives connected to the computer via the ISA bus transfer data 16 bits at a time. An IDE drive on the PCI bus or VL-Bus can use a 32-bit data path.                                                                                                    |

# Standard Setup, Continued

# **Hard Disk Drive Types**

| Туре | Cylinders                                                                         | Heads           | Write<br>Precompensation     | Landing<br>Zone | Sectors | Size   |
|------|-----------------------------------------------------------------------------------|-----------------|------------------------------|-----------------|---------|--------|
| 1    | 306                                                                               | 4               | 128                          | 305             | 17      | 10 MB  |
| 2    | 615                                                                               | 4               | 300                          | 615             | 17      | 20 MB  |
| 3    | 615                                                                               | 6               | 300                          | 615             | 17      | 31 MB  |
| 4    | 940                                                                               | 8               | 512                          | 940             | 17      | 62 MB  |
| 5    | 940                                                                               | 6               | 512                          | 940             | 17      | 47 MB  |
| 6    | 615                                                                               | 4               | 65535                        | 615             | 17      | 20 MB  |
| 7    | 462                                                                               | 8               | 256                          | 511             | 17      | 31 MB  |
| 8    | 733                                                                               | 5               | 65535                        | 733             | 17      | 30 MB  |
| 9    | 900                                                                               | 15              | 65535                        | 901             | 17      | 112 MB |
| 10   | 820                                                                               | 3               | 65535                        | 820             | 17      | 20 MB  |
| 11   | 855                                                                               | 5               | 65535                        | 855             | 17      | 35 MB  |
| 12   | 855                                                                               | 7               | 65535                        | 855             | 17      | 50 MB  |
| 13   | 306                                                                               | 8               | 128                          | 319             | 17      | 20 MB  |
| 14   | 733                                                                               | 7               | 65535                        | 733             | 17      | 43 MB  |
| 16   | 612                                                                               | 4               | 0                            | 663             | 17      | 20 MB  |
| 17   | 977                                                                               | 5               | 300                          | 977             | 17      | 41 MB  |
| 18   | 977                                                                               | 7               | 65535                        | 977             | 17      | 57 MB  |
| 19   | 1024                                                                              | 7               | 512                          | 1023            | 17      | 60 MB  |
| 20   | 733                                                                               | 5               | 300                          | 732             | 17      | 30 MB  |
| 21   | 733                                                                               | 7               | 300                          | 732             | 17      | 43 MB  |
| 22   | 733                                                                               | 5               | 300                          | 733             | 17      | 30 MB  |
| 23   | 306                                                                               | 4               | 0                            | 336             | 17      | 10 MB  |
| 24   | 925                                                                               | 7               | 0                            | 925             | 17      | 54 MB  |
| 25   | 925                                                                               | 9               | 65535                        | 925             | 17      | 69 MB  |
| 26   | 754                                                                               | 7               | 754                          | 754             | 17      | 44 MB  |
| 27   | 754                                                                               | 11              | 65535                        | 754             | 17      | 69 MB  |
| 28   | 699                                                                               | 7               | 256                          | 699             | 17      | 41 MB  |
| 29   | 823                                                                               | 10              | 65535                        | 823             | 17      | 68 MB  |
| 30   | 918                                                                               | 7               | 918                          | 918             | 17      | 53 MB  |
| 31   | 1024                                                                              | 11              | 65535                        | 1024            | 17      | 94 MB  |
| 32   | 1024                                                                              | 15              | 65535                        | 1024            | 17      | 128 MB |
| 33   | 1024                                                                              | 5               | 1024                         | 1024            | 17      | 43 MB  |
| 34   | 612                                                                               | 2               | 128                          | 612             | 17      | 10 MB  |
| 35   | 1024                                                                              | 9               | 65535                        | 1024            | 17      | 77 MB  |
| 36   | 1024                                                                              | 8               | 512                          | 1024            | 17      | 68 MB  |
| 37   | 615                                                                               | 8               | 128                          | 615             | 17      | 41 MB  |
| 38   | 987                                                                               | 3               | 987                          | 987             | 17      | 25 MB  |
| 39   | 987                                                                               | 7               | 987                          | 987             | 17      | 57 MB  |
| 40   | 820                                                                               | 6               | 820                          | 820             | 17      | 41 MB  |
| 41   | 977                                                                               | 5               | 977                          | 977             | 17      | 41 MB  |
| 42   | 981                                                                               | 5               | 981                          | 981             | 17      | 41 MB  |
| 43   | 830                                                                               | 7               | 512                          | 830             | 17      | 48 MB  |
| 44   | 830                                                                               | 10              | 65535                        | 830             | 17      | 69 MB  |
| 45   | 917                                                                               | 15              | 65535                        | 918             | 17      | 114 MB |
| 46   | 1224                                                                              | 15              | 65535                        | 1223            | 17      | 152 MB |
|      | AMIBIOS :                                                                         | automatically s | sets IDE drive parameters. S |                 |         |        |
|      | parameters. Select Not Installed for SCSI drives. Select CDROM for CD-ROM drives. |                 |                              |                 |         |        |

# **Section 2 Advanced Setup**

Choose Advanced Setup from the AMIBIOS Setup main menu. Advanced Setup options are displayed by highlighting the option using the arrow keys. All Advanced Setup options are described in this section.

#### **Quick Boot**

Set this option to *Enabled* to instruct AMIBIOS to boot quickly when the computer is powered on. The settings are Disabled or Enabled. The Optimal and Fail-Safe default settings are Disabled.

**Primary Master ARMD Emulated As Primary Slave ARMD Emulated As Secondary Master ARMD Emulated As** 

Secondary Slave ARMD Emulated As These options specify the type of standard PC drive that an ARMD drive will use when attached as a master or slave to the specified IDE channel. The settings are Auto (AMIBIOS automatically determines the correct type of drive emulation), Floppy, or Hard Disk. The Optimal and Fail-Safe default settings are Auto.

If Auto is selected, AMIBIOS configures ARMD drives as follows:

| Type of ARMD Device   | Drive Emulation Configured |
|-----------------------|----------------------------|
| LS120                 | Floppy                     |
| Iomega Zip drive      | Hard Disk                  |
| Magneto-Optical drive | Hard Disk                  |

1<sup>st</sup> Boot Device This option sets the type of device for the first boot drives that the AMIBIOS attempts to boot from after AMIBIOS POST completes. The settings are Disabled, NETWORK, Floppy, ARMD-FDD, ARMD-HDD, ATAPI CDROM, 120, 1<sup>st</sup> IDE-HDD, 2nd IDE-HDD, 3<sup>rd</sup> IDE HDD, or 4<sup>th</sup> IDE-HDD. The default setting is Floppy. The Optimal and Fail-Safe default settings are 1st IDE-HDD.

### Advanced Setup, Continued

- 2nd Boot Device This option sets the type of device for the second boot drives that the AMIBIOS attempts to boot from after AMIBIOS POST completes. The settings are Disabled, Floppy, ARMD-FDD, ARMD-HDD, ATAPI CDROM, 1st IDE-HDD, 2nd IDE-HDD, 3<sup>rd</sup> IDE HDD, or 4<sup>th</sup> IDE-HDD. The default setting is Disabled. The Optimal and Fail-Safe default settings are Floppy.
- 3rd Boot Device This option sets the type of device for the third boot drives that the AMIBIOS attempts to boot from after AMIBIOS POST completes. The settings are Disabled, Floppy, ARMD-FDD, ARMD-HDD, ATAPI CDROM, 1st IDE-HDD, 2nd IDE-HDD, 3<sup>rd</sup> IDE HDD, or 4<sup>th</sup> IDE-HDD. The default setting is Disabled. The Optimal and Fail-Safe default settings are ATAPI CDROM.
- Try Other Boot Devices Set this option to Yes to instruct AMIBIOS to attempt to boot from any other drive in the system if it cannot find a boot drive among the drives specified in the 1<sup>st</sup> Boot Device, 2<sup>nd</sup> Boot Device, and 3<sup>rd</sup> Boot Device options. The settings are Yes or No. The Optimal and Fail-Safe default settings are Yes.
- **Initialize I2O Devices** The settings are *Yes* and *No*. If you select *Yes*, AMIBIOS will initialize the I2O processors, I2O storage devices, and provide INT13 support for I2O storage devices. If No, AMIBIOS will not initialize I2O processors and I2O storage devices.

**Initialize Display Mode** This option specifies the initial display mode when the system boots. The settings are:

| Setting | Description                                        |
|---------|----------------------------------------------------|
| BIOS    | The messages that AMIBIOS displays before booting  |
|         | the system will appear on the system monitor.      |
| Silent  | The messages that AMIBIOS displays will not appear |
|         | on the system monitor.                             |

The Optimal and Fail-Safe settings are BIOS.

**Display Mode at Add-On ROM Init** This option specifies the system display mode that is set at the time that AMIBIOS POST initializes an optional ROM. The settings are:

| Setting      | Description                                         |
|--------------|-----------------------------------------------------|
| Force BIOS   | The display mode currently being used by AMIBIOS is |
|              | used.                                               |
| Keep Current | The current display mode is used.                   |

The Optimal and Fail-Safe default settings are *Force BIOS*.

- **Floppy Access Control** This option specifies the read/write access that is set when booting from a floppy drive. The settings are Read-Write or Read-Only. The Optimal and Fail-Safe default settings are *Read-Write*.
- Hard Disk Access Control This option specifies the read/write access that is set when booting from a hard disk drive. The settings are Read-Write or Read-Only. The Optimal and Fail-Safe default settings are Read-Write.
- **S.M.A.R.T. for Hard Disks** Set this option to *Enabled* to permit AMIBIOS to use the SMART (Self Monitoring Analysis and Reporting Technology) protocol for reporting server system information over a network. The settings are Enabled or Disabled. The Optimal and Fail-Safe default settings are Disabled.
- Boot Up Num Lock Set this option to On to turn the Num Lock key On at system boot. The settings are On or Off. The Optimal and Fail-Safe default settings are On.
- **PS/2Mouse Support** Set this option to *Enabled* to enable AMIBIOS support for a PS/2-type mouse. The settings are Enabled or Disabled. The Optimal and Fail-Safe default settings are Enabled.

### Advanced Setup, Continued

- **Primary Display** This option configures the type of monitor attached to the computer. The settings are Mono, CGA40x25, CGA80x25, VGA/EGA, or Absent. The Optimal and Fail-Safe default settings are VGA/EGA.
- Password Check This option enables the password check option every time the system boots or the end user runs Setup. If Always is chosen, a user password prompt appears every time the computer is turned on. If Setup is chosen, the password prompt appears if AMIBIOS is executed. See page 66 for instructions on changing a password. The Optimal and Power-On defaults are Setup.
- **Boot To OS/2** Set this option to Yes if running OS/2 operating system and using more than 64 MB of system memory on the motherboard. The settings are Yes or No. The Optimal and Fail-Safe default settings are No.
- Internal Cache This option sets the type of caching algorithm used by the L1 internal cache memory. The settings are WriteBack, WriteThru, or Disabled. The Optimal and Fail-Safe default settings are WriteBack.
- **System BIOS Cacheable** When set to *Enabled*, the contents of the F0000h system memory segment can be read from or written to cache memory. The contents of this memory segment are always copied from the BIOS ROM to system RAM for faster execution. The settings are *Enabled* or *Disabled*. The default setting is Enabled. The Optimal setting is Enabled. The Fail-Safe setting is Disabled.

## Advanced Setup, Continued

#### C000,16K Shadow

C400,16K Shadow This option controls the location of the contents of video ROM. The settings

| Setting  | Description                                                      |
|----------|------------------------------------------------------------------|
| Enabled  | The contents of the video ROM area (C0000h - C7FFFh) are written |
|          | to the corresponding address in RAM.                             |
| Cached   | The contents of the video ROM area (C0000h - C7FFFh) are written |
|          | to the corresponding RAM address and can be read from or written |
|          | to cache memory.                                                 |
| Disabled | The video ROM is not copied to RAM. The contents of the video    |
|          | ROM cannot be read from or written to cache memory.              |

The Optimal and Fail-Safe default settings are Cached.

C800,16K Shadow

CC00,16K Shadow

D000,16K Shadow

D400,16K Shadow

D800,16K Shadow

DC00,16K Shadow These options enable shadowing of the contents of the ROM area in the option title.

| Setting  | Description                                                              |
|----------|--------------------------------------------------------------------------|
| Enabled  | The contents of the ROM area are written to the corresponding address in |
|          | RAM for faster execution.                                                |
| Cached   | The contents of the ROM area are written to the corresponding RAM        |
|          | address and can be read from or written to cache memory.                 |
| Disabled | The ROM is not copied to RAM. The contents of the video ROM cannot       |
|          | be read from or written to cache memory.                                 |

The Optimal and Fail-Safe default settings are Cached.

# **Section 3 Advanced Chipset Setup**

Choose Advanced Chipset Setup from the AMIBIOS Setup main menu. All Chipset Setup options are described below.

**USB Function** 

Set this option to *Enabled* to enable the system BIOS USB (Universal Serial Bus) functions. The settings are Enabled or Disabled. The Optimal and Fail-Safe default settings are Enabled.

USB Keyboard/Mouse Legacy Support Set this option to Keyboard to enable USB support for legacy keyboards and mice. The settings are Keyboard, Auto, Keyb+Mouse, or Disabled. The Optimal and Fail-Safe default settings are Keyboard.

Port 64/60 Emulation The settings are Enabled or Disabled. The Optimal and Fail-Safe default settings are Disabled.

**SERR**# Set this option to *Enabled* to enable the SERR# signal on the bus. The settings are Enabled or Disabled. The Optimal and Fail-Safe default settings are Disabled.

**PERR**# Set this option to *Enabled* to enable the PERR# signal on the bus. The settings are Enabled or Disabled. The Optimal and Fail-Safe default settings are Disabled.

USWC Write Post This option sets the status of USWC (Uncacheable, Speculatable, Write-Combined) posted writes. The settings are:

| Settings | Description                             |
|----------|-----------------------------------------|
| Enabled  | USWC posted writes to I/O are enabled.  |
| Disabled | USWC posted writes to I/O are disabled. |

The Optimal and Fail-Safe default settings are Enabled.

## **Advanced Chipset Setup, Continued**

**BX Master Latency Timer (Clks)** This option specifies the master latency timings (in PCI clocks) for devices in the computer. The settings are Disabled, 32, 64, 96, 128, 160, 192, or 224. The Optimal and Fail-Safe default settings are 64.

Multi-Trans Timer (Clks) This option specifies the multi-trans latency timings (in PCI clocks) for devices in the computer. The settings are Disabled, 32, 64, 96, 128, 160, 192, or 224. The Optimal and Fail-Safe default settings are 32.

PCI1 to PCI0 Access Set this option to Enabled to enable access between two different PCI buses (PCI1 and PCI0). The settings are Enabled or Disabled. The Optimal and Fail-Safe default settings are Enabled.

**DRAM Integrity Mode** This option sets the type of system memory checking. The settings are:

| Setting  | Description                                                                   |
|----------|-------------------------------------------------------------------------------|
| None     | No error checking or error reporting is done.                                 |
| ECC      | Multibit errors are detected and reported as parity errors. Single-bit        |
|          | errors are corrected by the chipset. Corrected bits of data from memory       |
|          | are not written back to DRAM system memory. If Level I is selected, the       |
|          | J25 External SMI software jumper on the Series 745 board is disabled.         |
| ECC      | Multibit errors are detected and reported as parity errors. Single-bit errors |
| Hardware | are corrected by the chipset and are written back to DRAM system              |
|          | memory. If a soft (correctable) memory error occurs, writing the fixed        |
|          | data back to DRAM system memory will resolve the problem. Most                |
|          | DRAM errors are soft errors. If a hard (uncorrectable) error occurs,          |
|          | writing the fixed data back to DRAM system memory does not solve the          |
|          | problem. In this case, the second time the error occurs in the same           |
|          | location, a Parity Error is reported, indicating an uncorrectable error. If   |
|          | ECCI is selected, AMIBIOS automatically enables the System                    |
|          | Management Interface (SMI). If you do not want to enable power                |
|          | management, set the <b>Power Management/APM</b> option to <i>Disabled</i> and |
|          | set all Power Management Setup timeout options to Disabled. To enable         |
|          | power management, set Power Management /APM to Enabled and set                |
|          | the power management timeout options as desired.                              |

The Optimal and Fail-Safe default settings are ECC Hardware.

### Advanced Chipset Setup, Continued

- **Memory Hole** This option specifies the location of an area of memory that cannot be addressed on the ISA bus. The settings are *Disabled*, 15 MB-16 MB, or 512KB-640KB. The Optimal and Fail-Safe default settings are Disabled.
- **ACPI Control Register** Set this option to *Enabled* to enable the ACPI (Advanced Configuration and Power Interface) control register. The settings are Enabled or Disabled. The Optimal and Fail-Safe default settings are Enabled.
- Graphics Aperture Size This option specifies the amount of system memory that can be used by the Accelerated Graphics Port (AGP). The settings are 4 MB, 8 MB, 16 MB, 32 MB, 64 MB, 128 MB, or 256 MB. The Optimal and Fail-Safe default settings are 64 MB.
- AGP Mlti-Trans Timer (AGP Clocks) This option sets the AGP multi-trans timer. The settings are in units of AGP Clocks. The settings are 32, 64, 96, 128, 160, 192, 224, or Disabled. The Optimal default setting is 32. The Fail-Safe default setting is Disabled.
- **AGP Low-Priority Timer (AGP Clks)** This option sets the AGP low-priority timer. The settings are in units of AGP Clocks. The settings are 16, 32, 48, 64, 80, 96, 112, 128, 144, 160, 176, 192, 208, 224, or *Disabled*. The Optimal default setting is 16. The Fail-Safe default setting is *Disabled*.
- **8-Bit I/O Recovery Time** This option specifies the length of a delay inserted between consecutive 8-bit I/O operations. The settings are Disabled, 1 SYCLK, 2 SYSCLKs, 3 SYSCLKs, 4 SYSCLKs, 5 SYSCLKs, 6 SYSCLKs, or 8 SYSCLKs. The Optimal and Fail-Safe default settings are Disabled.

### Advanced Chipset Setup, Continued

**16-Bit I/O Recovery Time** This option specifies the length of a delay inserted between consecutive 16-bit I/O operations. The settings are Disabled, 1 SYCLK, 2 SYSCLKs, 3 SYSCLKs, or 4 SYSCLKs. The Optimal and Fail-Safe default settings are Disabled.

### **TypeF DMA BufferControl1**

TypeF DMA Buffer Control2 These options specify the DMA channel where TypeF buffer control is implemented. The settings are Disabled, Channel-1, Channel-1, Channel-2, Channel-3, Channel-5, Channel-6, or Channel-7. The Optimal and Fail-Safe default settings are Disabled.

**DMA-0 Type DMA-1 Type** DMA-2 Type DMA-3 Type DMA-5 Type DMA-6 Type **DMA-7 Type** 

These options specify the bus that the specified DMA channel can be used on. The settings are PC/PCI, Distributed, or Normal ISA. The Optimal and Fail-Safe default settings are Normal ISA.

# **Section 4 Power Management Setup**

Choose Power Management Setup from the AMIBIOS Setup main menu. All Power Management Setup options are described in this section.

**ACPI Aware O/S** Set this option to *Yes* if the operating system you are running under complies with the Intel ACPI (Advanced Configuration and Power Interface) specification. The settings are Yes or No. The Optimal and Fail-Safe default settings are No.

Power Management/APM Set this option to Enabled to enable the chipset power management and APM (Advanced Power Management) features. The settings are Enabled or Disabled. The Optimal and Fail-Safe default settings are Disabled.

Power Button Function This option specifies how the power button mounted externally on the computer chassis is used. The settings are:

| Setting | Description                                                                         |
|---------|-------------------------------------------------------------------------------------|
| On/Off  | Pushing the power button turns the computer on or off.                              |
| Suspend | Pushing the Power button places the computer in Suspend mode or Full On power mode. |

The Optimal and Fail-Safe default settings are On/Off.

Green PC Monitor Power State This option specifies the power state that the green PCcompliant video monitor enters when AMIBIOS places it in a power saving state after the specified period of display inactivity has expired. The settings are Stand By, Suspend, or Off. The Optimal default setting is Suspend. The Fail-Safe default setting is Stand By.

### Power Management Setup, Continued

- Video Power Down Mode This option specifies the power state that the video subsystem enters when AMIBIOS places it in a power saving state after the specified period of display inactivity has expired. The settings are Standby, Suspend or Disabled. The Optimal default setting is Stand By. The Fail-Safe default setting is Disabled.
- Hard Disk Power Down Mode This option specifies the power conserving state that the hard disk drive enters after the specified period of hard drive inactivity has expired. The settings are Disabled, Stand By, or Suspend. The Optimal default setting is Suspend. The Fail-Safe default setting is Disabled.
- Hard Disk Time Out (Minute) This option specifies the length of a period of hard disk drive inactivity. When this length of time expires, the computer enters powerconserving state specified in the **Hard Disk Power Down Mode** option. The settings are Disabled, 1 min. (minute), 2 min, 3 min., 4 min., 5 min., 6 min, 7 min., 8 min., 9 min., 10 min., 11 min., 12 min., 13 min, or 14 min. The Optimal and Fail-Safe default settings are Disabled.
- **Power Saving Type** The settings are *POS*, *Sleep*, *Stop Clock*, and *Deep Sleep*. The Optimal and Fail-Safe default settings are POS.
- Standby/Suspend Timer Unit This option specifies the unit of time used for the Standby and Suspend timeout periods. The settings are 4 msec, 4 sec, 32 sec, or 4 min. The Optimal and Fail-Safe default settings are 4 min.

# Power Management Setup, Continued

- **Standby Time Out** This option specifies the length of a period of system inactivity while in Full power on state. When this length of time expires, the computer enters Standby power state. The settings are Disabled, 4 min, 8 min, up to and including 508 minutes, in increments of 4 minutes. The Optimal and Fail-Safe default settings are Disabled.
- Suspend Time Out This option specifies the length of a period of system inactivity while in Standby state. When this length of time expires, the computer enters Suspend power state. The settings are Disabled, 4 min, 8 min, up to and including 508 minutes, in increments of 4 minutes. The Optimal and Fail-Safe default settings are Disabled.
- Slow Clock Ratio This option specifies the speed at which the system clock runs in the Standby Mode power saving state. The settings are expressed as a percentage between the normal CPU clock speed and the CPU clock speed when the computer is in the power-conserving state. The settings are 0 - 12.5%, 12.5% - 25%, 25% -37.5%, 37.5% -50%, 50% - 62.5%, 62.5% - 75%, or 75% -87.5%. The Optimal and Fail-Safe default settings are 50% - 62.5%.
- **Display Activity** When set to *Monitor*, this option enables event monitoring on the video display. If set to *Monitor* and the computer is in a power saving state, AMIBIOS watches for display activity. The computer enters the Full On state if any activity occurs. AMIBIOS reloads the Standby and Suspend timeout timers if display activity occurs. The settings are Monitor or Ignore. The Optimal and Fail-Safe default settings are *Ignore*.

### Power Management Setup, Continued

**Device 6 (Serial Port 1)** 

**Device 7 (Serial Port 2)** 

**Device 8 (Parallel Port)** 

Device 5 (Floppy Disk)

**Device 0 (Primary Master IDE)** 

**Device 1 (Primary Salve IDE)** 

**Device 2 (Secondary Master IDE)** 

**Device 3 (Secondary Slave IDE)** When set to *Monitor*, these options enable event monitoring on the specified hardware interrupt request line. If set to Monitor and the computer is in a power saving state, AMIBIOS watches for activity on the specified IRQ line. The computer enters the Full On state if any activity occurs. AMIBIOS reloads the Standby and Suspend timeout timers if activity occurs on the specified IRQ line.

> The settings for each of these options are *Monitor* or *Ignore*. The Optimal default setting is Ignore, except for Device 0 (Primary Master IDE), which has an Optimal default setting of *Monitor*. The Fail-Safe default setting is *Monitor*.

# Section 5 PCI/PnP Setup

Choose PCI/PnP Setup from the AMIBIOS Setup main menu. All PCI/PnP Setup options are described in this section.

- Plug and Play-Aware OS Set this option to Yes if the operating system in this computer follows the Plug and Play specification. Windows 95 is PnP-aware. The settings are Yes or No. The default setting is Yes. The Optimal and Fail-Safe default settings are No.
- **PCI Latency Timer (PCI Clocks)** This option specifies the latency timings (in PCI clocks) for PCI devices installed in the PCI expansion slots. The settings are 32, 64, 96, 128, 160, 192, 224, or 248. The Optimal and Fail-Safe default settings are 64.
- **PCI VGA Palette Snoop** When this option is set to *Enabled*, multiple VGA devices operating on different buses can handle data from the CPU on each set of palette registers on every video device. Bit 5 of the command register in the PCI device configuration space is the VGA Palette Snoop bit (0 is disabled). For example: if there are two VGA devices in the computer (one PCI and one ISA) and the VGA Palette Snoop bit is:

| Snoop Bit | Action                                                                 |
|-----------|------------------------------------------------------------------------|
| Disabled  | Data read and written by the CPU is only directed to the PCI           |
|           | VGA device's palette registers.                                        |
| Enabled   | Data read and written by the CPU is directed to the both the PCI       |
|           | VGA device palette registers and the ISA VGA device palette            |
|           | registers, and the palette registers of both devices can be identical. |

This option must be set to *Enabled* if an ISA adapter card installed in the system uses VGA palette snooping. The Optimal and Fail-Safe default settings are Disabled.

Allocate IRQ to PCI VGA Set this option to Yes to allocate an IRQ to a VGA adapter card that uses the PCI local bus. The settings are Yes or No. The Optimal and Fail-Safe default settings are Yes.

- **PCI IDE BusMaster** Set this option to *Enabled* to specify that the IDE controller on the PCI bus has bus mastering capability. The settings are *Disabled* or *Enabled*. The Optimal and Fail-Safe default settings are *Disabled*.
- Offboard PCI IDE Card This option specifies if an offboard PCI IDE controller adapter card is used in the computer. You must also specify the PCI expansion slot on the motherboard where the offboard PCI IDE controller card is installed. If an offboard PCI IDE controller is used, the motherboard onboard IDE controller is automatically disabled. The settings are *Auto*, *Slot1*, *Slot2*, *Slot3*, *Slot4*, or *Slot5*. If *Auto* is selected, AMIBIOS automatically determines the correct setting. The Optimal and Fail-Safe default settings are *Auto*. This option forces IRQ 14 and 15 to a PCI slot on the PCI local bus. This is necessary to support non-compliant PCI IDE adapter cards.

If you select *Auto*, the values for Offboard PCI IDE Primary IRQ, and Offboard PCI IDE Secondary IRQ, cannot be changed.

- **Offboard PCI IDE Primary IRQ** This option specifies the PCI interrupt used by the primary IDE channel on the offboard PCI IDE controller. The settings are *Disabled*, *Hardwired*, *INTA*, *INTB*, *INTC*, or *INTD*. The Optimal and Fail-Safe default settings are *Disabled*.
- **Offboard PCI IDE Secondary IRQ** This option specifies the PCI interrupt used by the secondary IDE channel on the offboard PCI IDE controller. The settings are *Disabled, Hardwired, INTA, INTB, INTC*, or *INTD*. The Optimal and Fail-Safe default settings are *Disabled*.

### PCI/PnP Setup, Continued

**USB IRQ Priority** These options specify the IRQ priority for USB devices installed in the computer. The settings are Auto, 3, 4, 5, 7, 9, 10, 11, 12, and 14, in priority order. If Auto is selected, AMIBIOS automatically determines the optimal IRQ priority order. The Optimal and Fail-Safe default settings are Auto.

**PCI Slot1 IRQ Priority** 

**PCI Slot2 IRQ Priority** 

**PCI Slot3 IRQ Priority** 

**PCI Slot4 IRQ Priority** 

PCI Slot5 IRQ Priority These options specify the IRQ priority for PCI devices installed in the four PCI expansion slots. The settings are Auto, 3, 4, 5, 7, 9, 10, 11, 12, and 14, in priority order. If Auto is selected, AMIBIOS automatically determines the optimal IRQ priority order. The Optimal and Fail-Safe default settings are Auto.

**DMA Channel 0** 

**DMA Channel 1** 

DMA Channel 3

**DMA Channel 5** 

**DMA Channel 6** 

**DMA Channel 7** These options allow you to specify the bus type used by each DMA channel. The settings are *PnP* or *ISA*. The Optimal and Fail-Safe default settings are *PnP*.

### PCI/PnP Setup, Continued

IRQ3

IRO4

IRQ5 IRQ7

IRQ9

IRQ10

IRQ11

IRO12

IRQ14

IRQ15

These options specify the bus that the specified IRQ line is used on. These options allow you to reserve IRQs for legacy ISA adapter cards. These options determine if AMIBIOS should remove an IRQ from the pool of available IRQs passed to devices that are configurable by the system BIOS. The available IRQ pool is determined by reading the ESCD NVRAM. If more IRQs must be removed from the pool, the end user can use these options to reserve the IRQ by assigning an ISA setting to it. Onboard I/O is configured by AMIBIOS. All IRQs used by onboard I/O are configured as PCI/PnP. IRQ14 and 15 will not be available if the onboard Triton 2 PCI IDE is enabled. If all IRQs are set to ISA and IRQ14 and 15 are allocated to the onboard PCI IDE, IRQ9 will still be available for PCI and PnP devices, because at least one IRQ must be available for PCI and PnP devices. The settings are ISA or PCI/PnP. The Optimal and Fail-Safe default settings are *PCI/PnP*.

Reserved Memory Size This option specifies the size of the memory area reserved for legacy ISA adapter cards. The settings are Disabled, 16K, 32K, or 64K. The Optimal and Fail-Safe default settings are Disabled.

**Reserved Memory Address** This option specifies the beginning address (in hex) of the reserved memory area. The specified ROM memory area is reserved for use by legacy ISA adapter cards.

> The settings are C0000, C4000, C8000, CC000, D0000, D4000, D8000, or DC000. The Optimal and Fail-Safe default settings are C8000.

# **Section 6 Peripheral Setup**

Choose Peripheral Setup from the AMIBIOS Setup main menu. All Peripheral Setup options are described below.

**Onboard FDC** Set this option to *Enabled* to enable the floppy drive controller (FDC) on the motherboard. The settings are Auto (AMIBIOS automatically determines if the floppy controller should be enabled), Enabled, or Disabled. The Optimal and Fail-Safe default settings are Auto.

- Onboard Serial PortA This option specifies the base I/O port address of serial port 1. The settings are Auto (AMIBIOS automatically determines the correct base I/O port address), Disabled, 3F8h/COM1, 2F8h/COM2, 3E8h/COM3, or 2E8h/COM4. The Optimal and Fail-Safe default settings are Auto.
- Onboard Serial PortB This option specifies the base I/O port address of serial port 2. The settings are Auto (AMIBIOS automatically determines the correct base I/O port address), Disabled, 3F8h/COM1, 2F8h/COM2, 3E8h/COM3, or 2E8h/COM4. The Optimal and Fail-Safe default settings are *Auto*.
- Serial PortB Mode This option specifies the operating mode for serial port 2. This option appears only if the **Onboard Serial PortB** option is not set to Auto or Disabled. The settings are IrDA, ASK IR, or Normal. The Optimal and Fail-Safe default settings are Normal.
- **IR Duplex Mode** This option specifies the infrared transmission method. This option appears only if the **Onboard Serial PortB** option is not set to *Auto* or *Disabled*. The settings are Full or Half. There are no default settings.

### Peripheral Setup, Continued

**IrDA Protocol** The settings are 1.6 us or 3/16. The Optimal and Fail-Safe default settings are

Onboard Parallel Port This option specifies the base I/O port address of the parallel port on the motherboard. The settings are Auto, Disabled, 378, 278, or 3BC. The Optimal and Fail-Safe default settings are Auto.

Parallel Port Mode This option specifies the parallel port mode. The Optimal and Fail-Safe default settings are ECP. The settings are:

| Setting | Description                                                             |
|---------|-------------------------------------------------------------------------|
| Normal  | The normal parallel port mode is used.                                  |
| EPP     | The parallel port can be used with devices that adhere to the           |
|         | Enhanced Parallel Port (EPP) specification. EPP uses the existing       |
|         | parallel port signals to provide asymmetric bidirectional data transfer |
|         | driven by the host device.                                              |
| ECP     | The parallel port can be used with devices that adhere to the           |
|         | Extended Capabilities Port (ECP) specification. ECP uses the DMA        |
|         | protocol to achieve data transfer rates up to 2.5 Megabits per second.  |
|         | ECP provides symmetric bidirectional communication.                     |
| Bi-Dir  | Data can be sent to and received from the parallel port.                |

#### **EPP Version**

This option specifies the Enhanced Parallel Port specification version number that is used in the system. This option appears only if the Parallel Port Mode option is set to EPP. The settings are 1.7, 1.9, and N/A.

There are no Optimal and Fail-Safe default settings because the default setting for the Parallel Port Mode option is not EPP. If the Parallel Port Mode is set to Normal or ECP, then N/A displays.

## Peripheral Setup, Continued

Parallel Port IRQ This option specifies the IRQ used by the parallel port. The settings are Disabled, Auto, or (IRQ) 7. The Optimal default setting is Auto when the **OnBoard Parallel Port** option is *Auto*.

Parallel Port DMA Channel This option is available only if the setting for the Parallel Port **Mode** option is *ECP*. This option sets the DMA channel used by the parallel port. The settings are Auto, (DMA Channel) 1, or 3. The Optimal default setting is Auto when the **OnBoard Parallel Port** option is Auto.

**Onboard IDE** This option specifies the IDE channels used by the onboard IDE controller. The settings are Disabled, Primary, Secondary, or Both. The Optimal and Fail-Safe default settings are Both.

# **Section 7 Other Setup Options**

### **Auto-Detect Hard Disks**

Choose this option to let AMIBIOS automatically detect the hard disk drive parameters. The Standard CMOS Setup screen will appear after AMIBIOS has configured the drives. Press <Esc> and choose Save Settings and Exit to reconfigure the system configuration with the new hard disk drive parameters.

# **AMIBIOS Password Support**

Two Levels of Password Protection AMIBIOS provides both a Supervisor and a User password. If you use both passwords, the Supervisor password must be set first.

> The system can be configured so that all users must enter a password every time the system boots or when AMIBIOS Setup is executed, using either or both the Supervisor password or User password.

The Supervisor and User passwords activate two different levels of password security.

Set the **Password Check** option in Advanced Setup (see the Advanced Setup section ) by choosing either Always (the password prompt appears every time the system is powered on) or *Setup* (the password prompt appears only when AMIBIOS Setup is executed). The password is encrypted and stored in NVRAM.

If you select password support, you are prompted for a 1-6 character password. Type the password on the keyboard. The password does not appear on the screen when typed. Make sure you write it down. If you forget it, you must drain NVRAM and reconfigure.

**Remember the Password** Keep a record of the new password when the password is changed. If you forget the password, you must erase the system configuration information in NVRAM (Non-Volatile Random Access Memory). See page 14 for information about erasing system configuration information.

#### Change User Password

Select Change User Password from the AMIBIOS Setup main menu.

Enter new User password:

appears. Type the password and press <Enter>. The screen does not display the characters entered. Retype the password as prompted and press <Enter>. If the password confirmation is incorrect, an error message appears. The password is stored in NVRAM after AMIBIOS completes. The next time the system boots, a password prompt appears if the Password Check option is set to Always.

#### **Change Supervisor Password**

Select Change Supervisor Password from the AMIBIOS Setup main menu.

Enter new supervisor password:

appears. Type the password and press <Enter>. The screen does not display the characters entered. Retype the password as prompted and press <Enter>. If the password confirmation is incorrect, an error message appears. The password is stored in NVRAM after AMIBIOS completes. The next time the system boots, a password prompt appears if the Password Check option is set to Always.

### **Change Language Settings**

This option is not implemented in this AMIBIOS.

#### **Auto Configuration with Optimal Settings**

AMIBIOS will automatically set all AMIBIOS Setup options to a complete set of default settings when you choose this option. The following appears:

Load high performance settings (Y/N) N

The Optimal settings are designed for maximum system performance, but may not work best for all computer applications. In particular, do not use the Optimal AMIBIOS Setup options if your computer is experiencing system configuration problems.

#### **Auto Configuration with FailSafe Settings**

AMIBIOS will automatically set all AMIBIOS Setup options to a complete set of default settings when you choose this option. The following appears:

Load Failsafe settings (Y/N)  $\underline{N}$ 

The Fail-Safe settings are designed for maximum system stability, but not maximum performance. Choose the Fail-Safe AMIBIOS Setup options if your computer is experiencing system configuration problems.

#### Save Settings and Exit

When you have completed the system configuration changes, choose this option to leave AMIBIOS Setup and to reboot the computer so the new system configuration parameters can take effect.

### **Exit Without Saving**

Choose this option to quit AMIBIOS Setup without making any permanent changes to the system configuration.

## **System Hardware Health Management Setup**

AMIBIOS can monitor system health parameters such as CPU temperature, CPU voltage levels, and fan speed. You can set the acceptable upper and lower limits for all hardware health parameters by choosing System Hardware Health Management Setup from the AMIBIOS Setup main menu. The following appears. You can set the Low Alert, High Alert, Low Warning, and High Warning levels for each system health parameter. To change a setting, highlight the field to be changed. Press + or <Ctrl> + to raise the value. Press - or <Ctrl> to lower a value.

| Physical<br>Parameter                                   | Low<br>Alert | High<br>Alert | Low<br>Warning | High<br>Warning | Current<br>Value |
|---------------------------------------------------------|--------------|---------------|----------------|-----------------|------------------|
| Ambient Temp<br>(Deg. C)                                | 00           | 99            | 0 0            | 99              | 38               |
| VCCP 2.5V<br>(Volts)                                    | 2.00         | 3.00          | 2.00           | 3.00            | 2.76             |
| VTT 1.5V<br>(Volts)                                     | 1.00         | 2.00          | 1.00           | 2.00            | 0.27             |
| VCC3 +3.3V<br>(Volts)                                   | 3.00         | 3.60          | 3.00           | 3.60            | 3.42             |
| VCC +5V<br>(Volts)                                      | 4.50         | 5.50          | 4.50           | 5.50            | 5.10             |
| Board +12V<br>(Volts)                                   | 11.50        | 12.50         | 11.50          | 12.50           | 12.29            |
| Board -12V                                              | -12.50       | -11.50        | -12.50         | -11.50          | -12.29           |
| (Volts)<br>Board -5V<br>(Volts)                         | -5.50        | -4.50         | -5.50          | -4.50           | -4.78            |
| CPU fan speed<br>(RPM)                                  | 1600         | 1800          | 1500           | 2000            | 1675             |
| Gen fan speed<br>(RPM)                                  | 0800         | 0900          | 0500           | 0900            | 0820             |
| $\uparrow \rightarrow \downarrow \leftarrow$ : Navigate | +/-/Ctrl+/   | Ctrl-:Edit    | Esc: Exi       | t F1: Help      |                  |

Cont'd

# System Hardware Health Management Setup, Continued

# **System Hardware Health Management Setup Fields**

| Field Name    | Description                                                     |
|---------------|-----------------------------------------------------------------|
| Physical      | This field includes all of the system performance parameters,   |
| Parameter     | such as voltage levels and fan speed. The unit of               |
|               | measurement for this parameters is also displayed.              |
| Low Alert     | This field contain the lowest acceptable value for the          |
|               | associated parameter before an alert activity (such as a series |
|               | of beeps) is taken by AMIBIOS.                                  |
| High Alert    | This field contain the highest acceptable value for the         |
|               | associated parameter before an alert activity (such as a series |
|               | of beeps) is taken by AMIBIOS.                                  |
| Low Warning   | This field contain the lowest acceptable value for the          |
|               | associated parameter before a warning message is generated.     |
| High Warning  | This field contain the highest acceptable value for the         |
|               | associated parameter before a warning message is generated.     |
| Current Value | This field contains the current value of the physical parameter |
|               | on the left.                                                    |

#### 3 Programming the Flash ROM

All versions of the Olympus motherboard use Flash EPROM to store the system BIOS. The advantage of Flash EPROM is the EPROM chip does not have to be replaced to update the BIOS. The end user can actually reprogram the BIOS, using a ROM file supplied by American Megatrends.

#### **Programming the Flash EPROM**

| Step | Action                                                                    |
|------|---------------------------------------------------------------------------|
| 1    | Turn power off. Make sure the computer has a working speaker.             |
| 2    | Insert the floppy disk with the S781P.ROM file in drive A:.               |
| 3    | Before DOS boots, press and hold down the <ctrl> and <home></home></ctrl> |
|      | keys to reprogram the Flash EPROM-based AMIBIOS. The                      |
|      | bootblock code immediately reads the A: drive, looking for the            |
|      | new BIOS information.                                                     |
| 4    | When the flash ROM has successfully been programmed, the                  |
|      | computer will reboot.                                                     |

Bootblock BIOS Actions When you reprogram from system boot, the bootblock BIOS code:

Reads S781P.ROM from the root directory of the floppy disk in drive A:.

Erases the Flash EPROM.

Programs the Flash EPROM with the data read from the floppy disk in drive A:.

Generates a CPU reset, rebooting the computer.

The bootblock part of the Flash EPROM is not programmed. Should you inadvertently open the disk drive door or turn power off to the computer while programming the Flash EPROM, the bootblock will be unaffected. Simply turn power back on and begin the Flash ROM programming process again.

Cont'd

## Programming the Flash ROM, Continued

#### **S781P.ROM**

S781P.ROM resides on a floppy disk and contains the updated main BIOS code. American Megatrends will provide this file when the AMIBIOS for the Olympus motherboard must be updated.

S781P.ROM must be present in the root directory of the floppy disk before the onboard Flash EPROM can be reprogrammed. The file that has the main BIOS code must be named S781P.ROM.

Sequence of Operation The sequence of operation and expected behavior of the bootblock BIOS code is:

| Step                                           | Expected behavior                                                                                       |
|------------------------------------------------|----------------------------------------------------------------------------------------------------|
| 1 Look for floppy disk.                        | The system beeps one time before the BIOS attempts to read from floppy drive A:.                        |
| 2 Look for<br>S781P.ROM on the<br>floppy disk. | S781P.ROM must be in the root directory of the floppy disk in drive A:. There is no beep if successful. |
| 3 Read the floppy disk.                        | The floppy disk is read. There is no beep if this step is successful.                                   |
| 4 Check for BIOS file size.                    | The BIOS file size is checked. There is no beep if this step is successful.                             |
| 5 Check for Flash EPROM.                       | The BIOS looks for an Intel i28F001BX-T Flash EPROM. It does not beep if this step is successful.       |
| 6 Erase the Flash EPROM.                       | Two beeps sound when the BIOS begins erasing the Flash EPROM.                                           |
| 7 Program the Flash EPROM.                     | Three beeps sound when the AMIFlash Code begins reprogramming the Flash EPROM.                          |
| 8 Continue programming the Flash EPROM.        | Four beeps sound when reprogramming has been successfully completed.                                    |
| 9 AMIFlash does a reset.                       | A CPU reset is generated to reboot the computer.                                                        |

# Programming the Flash ROM, Continued

#### **Beep Codes**

The bootblock code produces a series of beeps during Flash ROM programming

- signify completion of a step (as shown on the previous page), or to
- signal an error.

Error beeps are arranged in a coded sequence and have different meanings depending on when they occur. The error beep codes and when they can occur are:

| Number of<br>Beeps | Description                                                     |
|--------------------|-----------------------------------------------------------------|
| 1                  | Insert diskette in floppy drive A:.                             |
| 2                  | The AMIBOOT.ROM file was not found in the root directory of     |
|                    | the diskette in floppy drive A:.                                |
| 3                  | Base memory error.                                              |
| 4                  | Flash program successful.                                       |
| 5                  | Floppy read error.                                              |
| 6                  | Keyboard controller BAT command failed.                         |
| 7                  | No Flash EPROM detected.                                        |
| 8                  | Floppy controller failure.                                      |
| 9                  | Boot Block BIOS checksum error.                                 |
| 10                 | Flash erase error.                                              |
| 11                 | Flash program error.                                            |
| 12                 | AMIBOOT.ROM file size error.                                    |
| Continuous         | Flash Programming successful. Turn power off. The turn power on |
| beep               | again to restart.                                               |

# **Bootblock Code Checkpoint Codes**

| Code  | Description                                                                                                    |
|-------|----------------------------------------------------------------------------------------------------|
| E0h   | Verify the bootblock BIOS checksum. Disable the internal                                                                                                    |
|       | cache, DMA, and interrupt controllers. Initialize the system                                                                                                    |
|       | timer. Start memory refresh.                                                                                                    |
| E1h   | Initialize the chipset registers. Set the BIOS size to 128K. Make                                                                                                   |
|       | the 512 KB base memory available.                                                                                                    |
| E2h   | Test the base 64 KB of system memory. Send the BAT                                                                                                    |
|       | command to the keyboard controller. Make sure that <ctrl></ctrl>                                                                                                    |
|       | <home> was pressed. Verify the main system BIOS checksum.</home>                                                                                                    |
| E3h   | The main system BIOS is good. Transfer control to the main system BIOS.                                                                                             |
| E4h   | Start the memory test.                                                                                                    |
| E5h   | The memory test is over. Initialize the interrupt vector table.                                                                                                    |
| E6h   | Initialize the DMA and interrupt controllers.                                                                                                    |
| E7h   | Determine the CPU internal clock frequency.                                                                                                    |
| E8h   | Initialize the I/O chipset, if any.                                                                                                    |
| E9h   | Program the CPU clock-dependent chip set parameters.                                                                                                    |
| EAh   | Enable the timer and the floppy diskette interrupt. Enable the internal cache. Copy the bootblock BIOS and pass control to the bootblock BIOS in the 0000h segment. |
| EDh   | Initialize the floppy drive.                                                                                                    |
| EEh   | Look for a diskette in drive A:. Read the first sector of the diskette.                                                                                             |
| EFh   | Floppy read error.                                                                                                    |
| F0h   | Search for AMIBOOT.ROM in the root directory of the floppy diskette in drive A:.                                                                                    |
| F1h   | The AMIBOOT.ROM file is not in the root directory.                                                                                                    |
| F2h   | Read the FAT. Analyze the FAT to find the clusters occupied by                                                                                                    |
| 1.511 | the AMIBOOT.ROM.                                                                                                    |
| F3h   | Start reading the AMIBOOT.ROM file, cluster by cluster.                                                                                                    |
| F4h   | The AMIBOOT.ROM file is not the correct size.                                                                                                    |
| F5h   | Disable the internal cache. Raise the Vpp. Enable Flash write and reset the Flash ROM.                                                                              |
| FBh   | Detect the flash type.                                                                                                    |
| FCh   | Start erasing flash blocks.                                                                                                    |
| FDh   | Program the Flash ROM in the E0000-EFFFFh region.                                                                                                    |
| FEh   | Start programming Flash at F0000-FFFFF region.                                                                                                    |
| FFh   | Flash programming is successful. The computer reboots.                                                                                                    |

# Index

| Sequence of Operation, 72 Bootblock Code Checkpoint Codes, 74 BX Master Latency Timer (Clks), 52  Cables Connecting, 25 Cables Configuring, 43 Change Language Settings, 67 Change Supervisor Password, 67 Change Supervisor Password, 67 Change Supervi | 16-Bit I/O Recovery Time, 54<br>1st Boot Device, 46 | BIOS Shadowing, 6 Block Connector, 29 Block Mode, 44 Boot Sector Virus Protection, 42 Boot To OS/2, 49 Boot Up Num Lock, 48 Bootblock BIOS Actions, 71 |
|----------------------------------------------------------------------------------------------------|-----------------------------------------------------|----------------------------------------------------------------------------------------------------|
| Cables Connecting, 25 Cache Memory, 2 CD-ROM drive Configuring, 43 Change Language Settings, 67 Change User Password, 67 Change Supervisor Password, 67 Chassis Fan connector, 27 Chipset, 2 Configuring System, 38 Conflicts, 30 Connect Onboard I/O, 30 Connect Onboard I/O, 30 Connect Onboard I/O, 30 Connect Onboard I/O, 30 Connecton, 25 Floppy disk, 32 IDE Hard Disk Drive, 35 Keyboard, 26 Mouse, 26 Serial ports, 30 SIMM, 23 CPU, 1 Configuring, 17 CPU Fan, 27 CPU Fan, 27 CPU Fan, 27 CPU Far, 27 CPU Far, 27 CPU Thermal Monitor, 4 CPW Clear Password, 15 Current Value, 70  Date/Time, 41 Device 0 (Primary Master IDE), 58 Device 1 (Primary Slave IDE), 58 Device 3 (Secondary Master IDE), 58 Device 3 (Secondary Slave IDE), 58 Device 6 (Serial Port 1), 58 Device 7 (Serial Port 1), 58 Device 8 (Parallel Port), 58 Device 7 (Serial Port 1), 58 Device 8 (Parallel Port), 58 Display Mode at Add-On ROM Init, 48                                                                                                    | 2                                                   | Bootblock Code Checkpoint Codes, 74                                                                                                    |
| 3 Cables Connecting, 25 Cache Memory, 2 CD-ROM drive Configuring, 43 Change Language Settings, 67 Change Supervisor Password, 67 Change Supervisor Password, 67 Change User Password, 67 Change Supervisor Password, 67 Change User Password, 67 Change User Password, 50 Configuring System, 38 Conflicts, 30 Connectors, 25 Floppy disk, 32 IIDE Hard Disk Drive, 35 Keyboard, 26 Mouse, 26 Serial ports, 30 SIMM, 23 CPU, 1 Configuring, 17 CPU Fan, 27 CPU Thermal Monitor, 4 CPW Clear Password, 15 Current Value, 70  D  AMIBIOS Password Support, 66 Auto Configuration with FailSafe Settings, 68 Auto Configuration with FailSafe Settings, 68 Auto-Detect Hard Disks, 66  B  D  D  D  D  D  D  D  D  D  D  D  D                                                                                                    | 2nd Boot Device, 47                                 |                                                                                                    |
| 3 Cables Connecting, 25 Cache Memory, 2 CD-ROM drive Configuring, 43 Change Language Settings, 67 Change Supervisor Password, 67 Change Supervisor Password, 67 Change User Password, 67 Change Supervisor Password, 67 Change User Password, 67 Change User Password, 50 Configuring System, 38 Conflicts, 30 Connectors, 25 Floppy disk, 32 IIDE Hard Disk Drive, 35 Keyboard, 26 Mouse, 26 Serial ports, 30 SIMM, 23 CPU, 1 Configuring, 17 CPU Fan, 27 CPU Thermal Monitor, 4 CPW Clear Password, 15 Current Value, 70  D  AMIBIOS Password Support, 66 Auto Configuration with FailSafe Settings, 68 Auto Configuration with FailSafe Settings, 68 Auto-Detect Hard Disks, 66  B  D  D  D  D  D  D  D  D  D  D  D  D                                                                                                    |                                                     | С                                                                                                    |
| R  R  R  R  R  R  R  R  R  R  R  R  R                                                                                                    | 3                                                   |                                                                                                    |
| Someting, 25 Cache Memory, 2 CD-ROM drive Configuring, 43 Change Supervisor Password, 67 Change Supervisor Password, 67 Change User Password, 67 Change User Password, 67 Conficution, 30 Conficution, 30 Conficution, 30 Conficution, 30 Conficution, 30 Conficution, 30 Confi |                                                     | Cables                                                                                                    |
| Change Language Settings, 67 Change User Password, 67 Change User Password, 8 Conflicts, 30 Connect Onboard I/O, 30 Connect Onboard I/O, 30 Connect Onboard I/O, 30 Connect Onboard I/O, 30 Connect Onboard I/O, 30 Connect Onboard I/O, 30 Connect Onboard I/O, 30 Connect Onboard I/O, 30 Connect Onboard I/O, 30 Connect Onboard I/O, 30 Conflicts, 30 Conflicts, 30 Conflicts, 30 Connect Onboard I/O, 30 Connect Onboard I/O, 30 Connect Onboard I/O, 30 Connect Onboard I/O, 30 Conflicts, 30 Connectors, 25 Floppy disk, 32 IDE Hard Disk Drive, 35 Keyboard, 26 Mouse, 26 Mouse, 26 Mouse, 26 Mouse, 26 Mouse, 26 Mouse, 26 Mouse, 26 | 3rd Boot Device, 47                                 | Connecting, 25<br>Cache Memory, 2<br>CD-ROM drive                                                                                                    |
| Change Supervisor Password, 67 Change User Password, 67 Change User Password, 67 Chassis Fan connector, 27 Chipset, 2 Configuring System, 38 Conflicts, 30 Connect Onboard I/O, 30 Connect Onboard I/O, 30 Connectonboard I/O, 30 Connect Onboard I/O, 30 Connect Onboard I/O, 30 Connect Onboard I/O, 30 Connect Onboard I/O, 30 Connect Onboard I/O, 30 Connect Onboard I/O, 30 Connect Onboard I/O, 30 Connectonboard I/O, 30 Connectonboard I/O, 30 Connectonboard I/O, 30 Connectonboard I/O, 30 Connectonboard I/O, 30 Connectonboard I/O, 30 Connectonboard I/O, 30 Confect IIIO Advanced I/O, 30 Confect IIIO Advanced I/O, 30 Confect IIIO Advanced IIIO Advanced IIO | 8                                                   |                                                                                                    |
| Configuring System, 38 Conflicts, 30 Connect Onboard I/O, 30 Connectors, 25 ACPI, 3 ACPI Aware O/S, 55 ACPI Control Register, 53 Advanced Chipset Setup, 51 Advanced Setup, 46 AGP, 1 Advanced Setup, 46 AGP Low Priority Timer (AGP Clks), 53 AGP Low Priority Timer (AGP Clcks), 53 AGP Low Priority Timer (AGP Clcks), 53 AGP Low Priority Timer (AGP Clcks), 53 AGP Low Priority Timer (AGP Clcks), 53 AGP Low Priority Timer (AGP Clcks), 53 AGP Low Priority Timer (AGP Clcks), 53 AGP Low Priority Timer (AGP Clcks), 53 AGP Low Priority Timer (AGP Clcks), 53 AGP Low Priority Timer (AGP Clcks), 53 AGP Low Priority Timer (AGP Clcks), 53 AGP Low Priority Timer (AGP Clcks), 53 CPU, 1 Configuring, 17 CPU Thermal Monitor, 4 CPW Clear Password, 15 Current Value, 70  D  AMIFICIAN TOP Configuration, 4 CPW Clear Password, 15 Current Value, 70  D  D  D  D  D  D  D  D  D  D  D  D  D                                                                                                    |                                                     | Change Supervisor Password, 67<br>Change User Password, 67<br>Chassis Fan connector, 27                                                                |
| ACPI, 3 ACPI Aware O/S, 55 ACPI Control Register, 53 Advanced Chipset Setup, 51 Advanced Setup, 46 Advanced Setup, 46 AGP, 1 AGP Low Priority Timer (AGP Clks), 53 AGP Multi-Trans Timer (AGP Clocks), 53 Allocate IRQ to PCI VGA, 59 AMI_ClientCare utility, 1 AMIBIOS Peatures, 5 AMIBIOS Setup, 39 AMIBIOS Setup, 39 AMIBIOS Setup Menu, 40 AMIFlash Beep Codes, 73 ARMD, 43 Attach Cables, 25 Auto Configuration with FailSafe Settings, 68 Auto-Detect Hard Disks, 66   B  D  Fassword Support, 66  B  Password Support, 66  B  Floppy disk, 32 IDE Hard Disk Drive, 35 Keyboard, 26 Mouse, 26 Serial ports, 30 SIMM, 23 CPU, 1 Configuring, 17 CPU Fan, 27 CPU Fan, 27 CPU Termal Monitor, 4 CPW Clear Password, 15 Current Value, 70  D  D  D  D  D  D  D  D  D  D  D  D  D                                                                                                    | A                                                   | Configuring System, 38<br>Conflicts, 30<br>Connect Onboard I/O, 30                                                                                     |
| ACPI Aware O/S, 55 ACPI Control Register, 53 Advanced Chipset Setup, 51 Advanced Setup, 46 AGP, 1 AGP Low Priority Timer (AGP Clks), 53 AGP Multi-Trans Timer (AGP Clocks), 53 Allocate IRQ to PCI VGA, 59 AMI_ClientCare utility, 1 AMIBIOS Features, 5 AMIBIOS Password Support, 66 AMIBIOS Setup, 39 AMIBIOS Setup, 40 AMIFIASh Beep Codes, 73 ARMD, 43 Attach Cables, 25 Auto Configuration with FailSafe Settings, 68 Auto-Detect Hard Disks, 66   B B B B Device 3 (Secondary Master IDE), 58 Device 3 (Secondary Slave IDE), 58 Device 6 (Serial Port 1), 58 Device 7 (Serial Port 2), 58 Device 7 (Serial Port 2), 58 Device 8 (Parallel Port), 58 Device 8 (Parallel Port), 58 Device 8 (Parallel Port), 58 Device 8 (Parallel Port), 58 Display Activity, 57 Display Mode at Add-On ROM Init, 48                                                                                                    | ACPI, 3                                             | *                                                                                                    |
| Advanced Chipset Setup, 51 Advanced Setup, 46 AGP, 1 AGP Low Priority Timer (AGP Clks), 53 AGP Multi-Trans Timer (AGP Clocks), 53 Allocate IRQ to PCI VGA, 59 AMI_ClientCare utility, 1 AMIBIOS Features, 5 AMIBIOS Password Support, 66 AMIBIOS Setup, 39 AMIBIOS Setup, 39 AMIBIOS Setup Menu, 40 AMIFlash Beep Codes, 73 ARMD, 43 Attach Cables, 25 Auto Configuration with FailSafe Settings, 68 Auto-Detect Hard Disks, 66   B  B  B  D  Mouse, 26 Serial ports, 30 SIMM, 23 CPU, 1 Configuring, 17 CPU Fan, 27 CPU Thermal Monitor, 4 CPW Clear Password, 15 Current Value, 70  D  D  D  D  D  D  D  D  D  D  D  D  D                                                                                                    | ACPI Aware O/S, 55                                  |                                                                                                    |
| Advanced Setup, 46  AGP, 1  AGP Low Priority Timer (AGP Clks), 53  AGP Multi-Trans Timer (AGP Clocks), 53  Allocate IRQ to PCI VGA, 59  AMI_ClientCare utility, 1  AMIBIOS Features, 5  AMIBIOS Password Support, 66  AMIBIOS Setup, 39  AMIBIOS Setup, 39  AMIBIOS Setup Menu, 40  AMIFlash  Beep Codes, 73  ARMD, 43  Attach Cables, 25  Auto Configuration with FailSafe Settings, 68  Auto-Detect Hard Disks, 66   B  B  B  B  B  B  CePU, 1  Configuring, 17  CPU Fan, 27  CPU Thermal Monitor, 4  CPW Clear Password, 15  Current Value, 70   D  D  D  D  D  D  D  D  D  D  D  D                                                                                                    | ACPI Control Register, 53                           | Keyboard, 26                                                                                                    |
| AGP, 1 AGP Low Priority Timer (AGP Clks), 53 AGP Multi-Trans Timer (AGP Clocks), 53 Allocate IRQ to PCI VGA, 59 AMI_ClientCare utility, 1 AMIBIOS Features, 5 AMIBIOS Password Support, 66 AMIBIOS Setup, 39 AMIBIOS Setup Menu, 40 AMIFIASh Beep Codes, 73 ARMD, 43 Attach Cables, 25 Auto Configuration with FailSafe Settings, 68 Auto-Detect Hard Disks, 66    B  B  B  SIMM, 23 CPU, 1 Configuring, 17 CPU Fan, 27 CPU Thermal Monitor, 4 CPW Clear Password, 15 Current Value, 70  D  D  D  D  D  D  D  D  D  D  D  D  D                                                                                                    |                                                     |                                                                                                    |
| AGP Low Priority Timer (AGP Clks), 53 AGP Multi-Trans Timer (AGP Clocks), 53 Allocate IRQ to PCI VGA, 59 AMI_ClientCare utility, 1 AMIBIOS Features, 5 AMIBIOS Password Support, 66 AMIBIOS Setup, 39 AMIBIOS Setup Menu, 40 AMIFlash Beep Codes, 73 ARMD, 43 ARTACh Cables, 25 Auto Configuration with FailSafe Settings, 68 Auto-Detect Hard Disks, 66    B  B  B  CPU, 1 Configuring, 17 CPU Fan, 27 CPU Thermal Monitor, 4 CPW Clear Password, 15 Current Value, 70  D  D  D  D  D  D  D  D  D  D  D  D  D                                                                                                    | *                                                   | -                                                                                                    |
| AGP Multi-Trans Timer (AGP Clocks), 53 Allocate IRQ to PCI VGA, 59 AMI_ClientCare utility, 1 AMIBIOS Features, 5 AMIBIOS Password Support, 66 AMIBIOS Setup, 39 AMIBIOS Setup Menu, 40 AMIFlash Beep Codes, 73 ARMD, 43 Attach Cables, 25 Auto Configuration with FailSafe Settings, 68 Auto-Detect Hard Disks, 66   B  B  B  B  B  COPU Thermal Monitor, 4 CPW Clear Password, 15 Current Value, 70  D  D  D  D  D  D  D  D  D  D  D  D  D                                                                                                    |                                                     | · ·                                                                                                    |
| Allocate IRQ to PCI VGA, 59  AMI_ClientCare utility, 1  AMIBIOS Features, 5  AMIBIOS Password Support, 66  AMIBIOS Setup, 39  AMIBIOS Setup Menu, 40  AMIFlash Beep Codes, 73  ARMD, 43  Attach Cables, 25  Auto Configuration with FailSafe Settings, 68  Auto-Detect Hard Disks, 66   B  Device 1 (Primary Master IDE), 58 Device 2 (Secondary Master IDE), 58 Device 3 (Secondary Slave IDE), 58 Device 5 (Floppy Disk), 58 Device 6 (Serial Port 1), 58 Device 8 (Parallel Port), 58 Display Activity, 57 Display Mode at Add-On ROM Init, 48                                                                                                    |                                                     |                                                                                                    |
| AMI_ClientCare utility, 1  AMIBIOS Features, 5  AMIBIOS Password Support, 66  AMIBIOS Setup, 39  AMIBIOS Setup Menu, 40  AMIFIASH  Beep Codes, 73  ARMD, 43  Attach Cables, 25  Auto Configuration with FailSafe Settings, 68  Auto-Detect Hard Disks, 66   B  B  B  D  CPU Thermal Monitor, 4  CPW Clear Password, 15  Current Value, 70  D  D  D  D  D  D  D  D  D  D  D  D  D                                                                                                    |                                                     | C C,                                                                                                    |
| AMIBIOS Password Support, 66 AMIBIOS Setup, 39 AMIBIOS Setup Menu, 40 AMIFlash Beep Codes, 73 ARMD, 43 Attach Cables, 25 Auto Configuration with FailSafe Settings, 68 Auto-Detect Hard Disks, 66  B B B Device 2 (Secondary Master IDE), 58 Device 3 (Secondary Slave IDE), 58 Device 5 (Floppy Disk), 58 Device 7 (Serial Port 1), 58 Device 8 (Parallel Port), 58 Device 8 (Parallel Port), 58 Display Activity, 57 Display Mode at Add-On ROM Init, 48                                                                                                    |                                                     |                                                                                                    |
| AMIBIOS Setup, 39 AMIBIOS Setup Menu, 40 AMIFlash Beep Codes, 73 ARMD, 43 Attach Cables, 25 Auto Configuration with FailSafe Settings, 68 Auto-Detect Hard Disks, 66   B  B  B  D  D  D  D  D  D  D  D  D  D                                                                                                    | AMIBIOS Features, 5                                 | CPW Clear Password, 15                                                                                                    |
| AMIBIOS Setup Menu, 40  AMIFlash Beep Codes, 73  ARMD, 43  Attach Cables, 25  Auto Configuration with FailSafe Settings, 68 Auto-Detect Hard Disks, 66  B  B  B  Date/Time, 41 Device 0 (Primary Master IDE), 58 Device 1 (Primary Slave IDE), 58 Device 2 (Secondary Master IDE), 58 Device 3 (Secondary Slave IDE), 58 Device 5 (Floppy Disk), 58 Device 6 (Serial Port 1), 58 Device 7 (Serial Port 2), 58 Device 8 (Parallel Port), 58 Display Activity, 57 Display Mode at Add-On ROM Init, 48                                                                                                    | AMIBIOS Password Support, 66                        | Current Value, 70                                                                                                    |
| AMIFlash Beep Codes, 73  ARMD, 43  Attach Cables, 25  Auto Configuration with FailSafe Settings, 68 Auto-Detect Hard Disks, 66  B  B  B  Date/Time, 41  Device 0 (Primary Master IDE), 58  Device 1 (Primary Slave IDE), 58  Device 2 (Secondary Master IDE), 58  Device 3 (Secondary Slave IDE), 58  Device 5 (Floppy Disk), 58  Device 6 (Serial Port 1), 58  Device 7 (Serial Port 2), 58  Device 8 (Parallel Port), 58  Display Activity, 57  Password Support, 66                                                                                                    | -                                                   |                                                                                                    |
| Beep Codes, 73  ARMD, 43  Attach Cables, 25  Auto Configuration with FailSafe Settings, 68  Auto Configuration with Optimal Settings, 68  Auto-Detect Hard Disks, 66   B  Device 0 (Primary Master IDE), 58  Device 1 (Primary Slave IDE), 58  Device 2 (Secondary Master IDE), 58  Device 3 (Secondary Slave IDE), 58  Device 5 (Floppy Disk), 58  Device 6 (Serial Port 1), 58  Device 7 (Serial Port 2), 58  Device 8 (Parallel Port), 58  Display Activity, 57  Password Support, 66                                                                                                    | -                                                   | _                                                                                                    |
| ARMD, 43  Attach Cables, 25  Auto Configuration with FailSafe Settings, 68 Auto Configuration with Optimal Settings, 68  Auto-Detect Hard Disks, 66  B  B  Date/Time, 41  Device 0 (Primary Master IDE), 58  Device 1 (Primary Slave IDE), 58  Device 2 (Secondary Master IDE), 58  Device 3 (Secondary Slave IDE), 58  Device 5 (Floppy Disk), 58  Device 6 (Serial Port 1), 58  Device 7 (Serial Port 2), 58  Device 8 (Parallel Port), 58  Display Activity, 57  Password Support, 66  Display Mode at Add-On ROM Init, 48                                                                                                    |                                                     | D                                                                                                    |
| Attach Cables, 25 Auto Configuration with FailSafe Settings, 68 Auto Configuration with Optimal Settings, 68 Auto-Detect Hard Disks, 66   B  Device 0 (Primary Master IDE), 58 Device 1 (Primary Slave IDE), 58 Device 2 (Secondary Master IDE), 58 Device 3 (Secondary Slave IDE), 58 Device 5 (Floppy Disk), 58 Device 6 (Serial Port 1), 58 Device 7 (Serial Port 2), 58 Device 8 (Parallel Port), 58 Display Activity, 57 Password Support, 66  Date/Time, 41 Device 0 (Primary Master IDE), 58 Device 2 (Secondary Master IDE), 58 Device 3 (Secondary Slave IDE), 58 Device 6 (Serial Port 1), 58 Device 7 (Serial Port 2), 58 Device 8 (Parallel Port), 58 Display Activity, 57 Display Mode at Add-On ROM Init, 48                                                                                                    | -                                                   |                                                                                                    |
| Auto Configuration with FailSafe Settings, 68 Auto Configuration with Optimal Settings, 68 Auto-Detect Hard Disks, 66  B  Device 0 (Primary Master IDE), 58 Device 1 (Primary Slave IDE), 58 Device 2 (Secondary Master IDE), 58 Device 3 (Secondary Slave IDE), 58 Device 5 (Floppy Disk), 58 Device 6 (Serial Port 1), 58 Device 7 (Serial Port 2), 58 Device 8 (Parallel Port), 58 Display Activity, 57 Password Support, 66                                                                                                    | Attach Cables, 25                                   | Date/Time, 41                                                                                                    |
| Auto Configuration with Optimal Settings, 68  Auto-Detect Hard Disks, 66  Device 1 (Primary Slave IDE), 58 Device 2 (Secondary Master IDE), 58 Device 3 (Secondary Slave IDE), 58 Device 5 (Floppy Disk), 58 Device 6 (Serial Port 1), 58 Device 7 (Serial Port 2), 58 Device 8 (Parallel Port), 58 Display Activity, 57 Password Support, 66  Display Mode at Add-On ROM Init, 48                                                                                                    |                                                     |                                                                                                    |
| B Device 6 (Serial Port 1), 58 Device 7 (Serial Port 2), 58 Device 8 (Parallel Port), 58 BIOS Display Activity, 57 Password Support, 66 Display Mode at Add-On ROM Init, 48                                                                                                    |                                                     | Device 1 (Primary Slave IDE), 58<br>Device 2 (Secondary Master IDE), 58<br>Device 3 (Secondary Slave IDE), 58                                          |
| Password Support, 66 Display Mode at Add-On ROM Init, 48                                                                                                    | В                                                   | Device 6 (Serial Port 1), 58<br>Device 7 (Serial Port 2), 58<br>Device 8 (Parallel Port), 58                                                           |
|                                                                                                    |                                                     |                                                                                                    |
| DIVIA Chamber 0, 01                                                                                                    | Password Support, 66<br>BIOS Errors, 38             | Display Mode at Add-On ROM Init, 48<br>DMA Channel 0, 61                                                                                               |

| DMA Channel 1, 61                           | Height Restrictions, 10               |
|---------------------------------------------|---------------------------------------|
|                                             |                                       |
| DMA Channel 3, 61                           | High Alert, 70                        |
| DMA Channel 5, 61                           | High Voltage Protection, 4            |
| DMA Channel 6, 61                           | High Warning, 70                      |
| DMA Channel 7, 61                           |                                       |
| DMA-0 Type, 54                              |                                       |
| DMA-1 Type, 54                              |                                       |
| DMA-2 Type, 54                              | 1                                     |
| DMA-3 Type, 54                              |                                       |
|                                             |                                       |
| DMA-5 Type, 54                              | IDE, 6                                |
| DMA-6 Type, 54                              | IDE drive                             |
| DMA-7 Type, 54                              | Configuring, 43                       |
| DMI, 9                                      | IDE Drive connectors, 34              |
| DRAM Integrity Mode, 52                     | IDE Hard Disk Connector, 35           |
|                                             | · · · · · · · · · · · · · · · · · · · |
|                                             | IDE LED, 29                           |
| _                                           | IDE1 Pinout, 36                       |
| E                                           | Infrared, 9                           |
|                                             | Initial Display Mode, 47              |
|                                             | Initialize I2O Devices, 47            |
| EP1, EP2 Flash ROM Type, 16                 | Install the Heat Sink, 20             |
| EPP Version, 64                             | Installation, 11                      |
| ,                                           | *                                     |
| Exit Without Saving, 68                     | Installing Memory, 22                 |
| Expansion slots, 2                          | Installing the CPU, 18                |
|                                             | Installing the Heat Sink, 21          |
|                                             | Installing the Motherboard, 24        |
| F                                           | Iomega Zip drive, 43, 46              |
| Г                                           | IR Infrared Connector, 28             |
|                                             | IR Transmission Mode, 63              |
| T                                           | IrDA Protocol, 64                     |
| Fast ATA, 6                                 | •                                     |
| Figures                                     | IRQ10, 62                             |
| Floppy drive cable, 32                      | IRQ11, 62                             |
| Floppy drive connector, 32                  | IRQ12, 62                             |
| Flash EPROM                                 | IRQ14, 62                             |
| Programming, 71                             | IRQ15, 62                             |
|                                             | IRQ3, 62                              |
| Floppy, 6                                   | IRQ4, 62                              |
| FLOPPY connector, 32                        | ~ .                                   |
| Floppy Disk Connector                       | IRQ5, 62                              |
| Pinout, 32                                  | IRQ7, 62                              |
| Floppy Drive A: and B, 42                   | IRQ9, 62                              |
| Floppy Drive connector                      |                                       |
| Pinout, 33                                  |                                       |
| 1 mout, 33                                  | 1/                                    |
|                                             | K                                     |
|                                             |                                       |
| G                                           |                                       |
|                                             | Keyboard, 6, 47, 48                   |
|                                             | Keyboard Cable, 26                    |
| Graphics Aperture Size, 53                  | Keyboard connector, 26                |
|                                             | Keyboard Lock, 29                     |
| Green PC Monitor Power State, 55            | 110,000.00                            |
|                                             |                                       |
|                                             | _                                     |
| H                                           | L                                     |
| ••                                          |                                       |
|                                             |                                       |
| Hard Disk Access Control, 48                | LBA Mode, 44                          |
| *                                           | LDCM V3.0, 3                          |
| Hard Disk Drive Capacity, 44                | Low Alert, 70                         |
| Hard Disk Drive Parameters, 44              | · ·                                   |
| Hard Disk Drive Type D:, 43                 | Low Warning, 70                       |
| Hard Disk Power Down Mode, 56               | LS-120 drive, 43                      |
| Hard Disk Timeout (Minute), 56              |                                       |
| Hardware Health Management Setup, 69        |                                       |
| Hardware Health Management Setup Fields, 70 | M                                     |
| Hardware Reset Switch, 29                   | IAI                                   |
| ,                                           |                                       |
| Heat sink, 20                               |                                       |

| Magneto-Optical drive, 43          | PCI/PnP Setup, 59                                |
|------------------------------------|--------------------------------------------------|
| -                                  | PCI1 to PCI0 Access, 52                          |
| Memory<br>Reporting, 23            | Peripheral Setup, 63                             |
| Memory Hole, 53                    | Onboard IDE, 34                                  |
| MMX Technology, 1                  | PERR#, 51                                        |
| Monitor, 49                        | Physical Parameter, 70                           |
| Motherboard Layout, 12, 13         | Pinout                                           |
| Motherboard Size, 10               | Parallel Port, 31                                |
| Mouse, 7                           | Serial ports, 30                                 |
| Mouse Cable, 26                    | PIO Mode, 44                                     |
| Mouse connector, 26                | Plug and Play-Aware OS, 59                       |
| Mouse Support, 48                  | Port 64/60 Emulation, 51                         |
| Multi-Trans Timer (Clks), 52       | Power Button Function, 55                        |
| Wutu-Trans Timer (Ciks), 32        | Power Connectors, 7                              |
|                                    | Power LED, 29                                    |
|                                    | Power Management, 7                              |
| N                                  | E ,                                              |
|                                    | Power Management Setup, 55                       |
|                                    | Power Management/APM, 55                         |
| Number of Cylinders, 44            | Power Saving Type, 56                            |
| Number of Heads, 44                | Power Supply, 26                                 |
| Number of Sectorss, 44             | Pri Master, Pri Slave, Sec Master, Sec Slave, 43 |
| NVRAM (Non-Volatile Random Access  | Primary Display, 49                              |
| Memory), 66                        | PRIMARY IDE connector, 35                        |
|                                    | Primary Master ARMD Emulator As, 46              |
|                                    | Primary Slave ARMD Emulator As, 46               |
| 0                                  | PS/2 mouse support, 48                           |
| •                                  | PS/2Mouse Support, 48                            |
|                                    |                                                  |
| Offboard PCI IDE Card, 60          | _                                                |
| Offboard PCI IDE Primary IRQ, 60   | R                                                |
| Offboard PCI IDE Secondary IRQ, 60 |                                                  |
| Onboard Adapters, 30               |                                                  |
| Onboard Floppy Controller, 63      | Remote Power Switch, 29                          |
| Onboard I/O, 8                     | Reporting Memory, 23                             |
| Onboard IDE, 65                    | Reserved ISA Card Memory Address, 62             |
| Onboard Parallel Port, 64          | Reserved ISA Card Memory Size, 62                |
| Onboard Serial PortA, 63           | Resource conflicts, 30                           |
| Onboard Serial PortB, 63           | Retention Mechanism Kit, 18                      |
| Overview, 1                        | RTC/CMOS RAM, 7                                  |
|                                    |                                                  |
|                                    | _                                                |
| P                                  | S                                                |
| •                                  |                                                  |
|                                    | CMADT CHAD'T 40                                  |
| Parallel Port, 6, 31               | S.M.A.R.T. for Hard Disks, 48                    |
| Parallel Port Address, 64          | \$781P.ROM, 72                                   |
| Parallel Port DMA Channel, 65      | S781P.ROM file, 71                               |
| Parallel Port Mode, 64             | Save Settings and Exit, 68                       |
| Parallel Port1 IRQ, 65             | SDRAM, 4                                         |
| Password Check, 49                 | SECONDARY IDE connector, 36                      |
| Password Support                   | Secondary IDE Controller, 36                     |
| Levels of, 66                      | SECONDARY IDE Pinout, 37                         |
| PC 97, 5                           | Secondary Master ARMD Emulator As, 46            |
| PCI IDE BusMaster, 60              | Secondary Slave ARMD Emulator As, 46             |
| PCI Latency Timer (PCI Clocks), 59 | Serial port                                      |
| PCI Slot 4 IRQ Preference, 61      | Pinout, 30                                       |
| PCI Slot-1 IRQ Preference, 61      | Serial Port2 Mode, 63                            |
| PCI Slot-2 IRQ Preference, 61      | Serial Ports, 6                                  |
| PCI Slot-3 IRQ Preference, 61      | SERR#, 51                                        |
| PCI Slot-5 IRQ Preference, 61      | Set Jumpers, 15                                  |
| PCI Slots, 8                       | Shadow C800,16K, 50                              |
| PCI specification, 8               | Shadow CC00,16K, 50                              |
| PCI VGA Palette Snoop, 59          | Shadow D000,16K, 50                              |
| 1 /                                | Shadow D400,16K, 50                              |

Shadow D800,16K, 50 Shadow DC00,16K, 50 SIMMs Installing, 23 Slow Clock Ratio, 57 SMI, 7, 52 Speaker, 29 Standard CMOS Setup Screen, 41 Standard Setup, 41 Standby Timeout, 57 Standby/Suspend Timer Unit, 56 Static Electricity, 16 Supported Standards, 2 Supported System Memory Configurations, 22 Suspend LED, 29 Suspend Mode Switch, 29 Suspend Timeout, 57 Switching Voltage Regulator, 3 System BIOS Cacheable, 49 System Keyboard, 47, 48 System Management Interface, 52 System Memory Configuring, 22

Video Shadow C000,16K, 50 Video Shadow C400,16K, 50

#### W

Web Site, vi Write Precompensation, 44

#### Т

**Tables** Floppy pinout, 33 Hard Disk Drive Types, 45 I/O conflicts, 30 Steps for installing motherboard, 24 Twist in floppy cable, 33 Technical Support, vi Test motherboard, 38 Testing System, 38 Transmission Mode, 63 Try Other Boot Devices, 47 Turbo LED, 29 TypeF DMA Buffer Control2, 54 TypeF DMA BufferControl1, 54 Typematic Rate, 46

#### U

Ultra DMA/33, 6 Unpack the Motherboard, 14 USB, 7 USB Connectors, 28 USB Device IRQ Preference, 61 USB Function Enable, 51 USB Keyboard/Mouse Legacy Support, 51 USWC Write Post, 51

Video Power Down Mode, 56